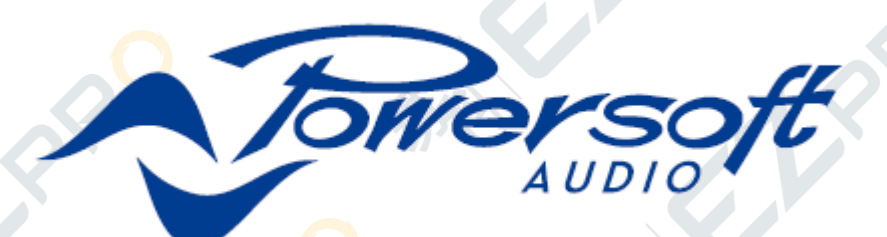

# **M** 系列功放

M30D / M30D HDSP+ETH M20D / M20D HDSP+ETH M14D / M14D HDSP+ETH

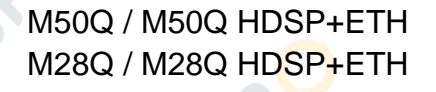

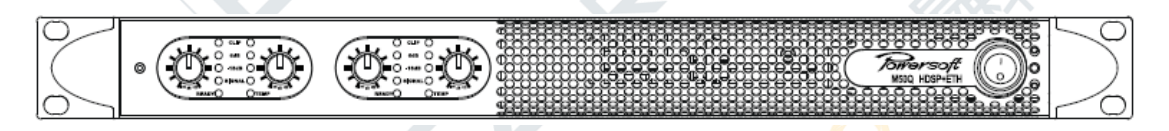

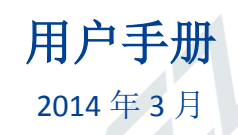

◎ 2014 Powersoft DO0000100 保留此手册供下次使用 powersoft\_MSeries\_uguide\_en\_v2.9

 $\bullet$  (Decree  $\bullet$ 

# M 系列

 $\hat{\mathcal{R}}$ 

S

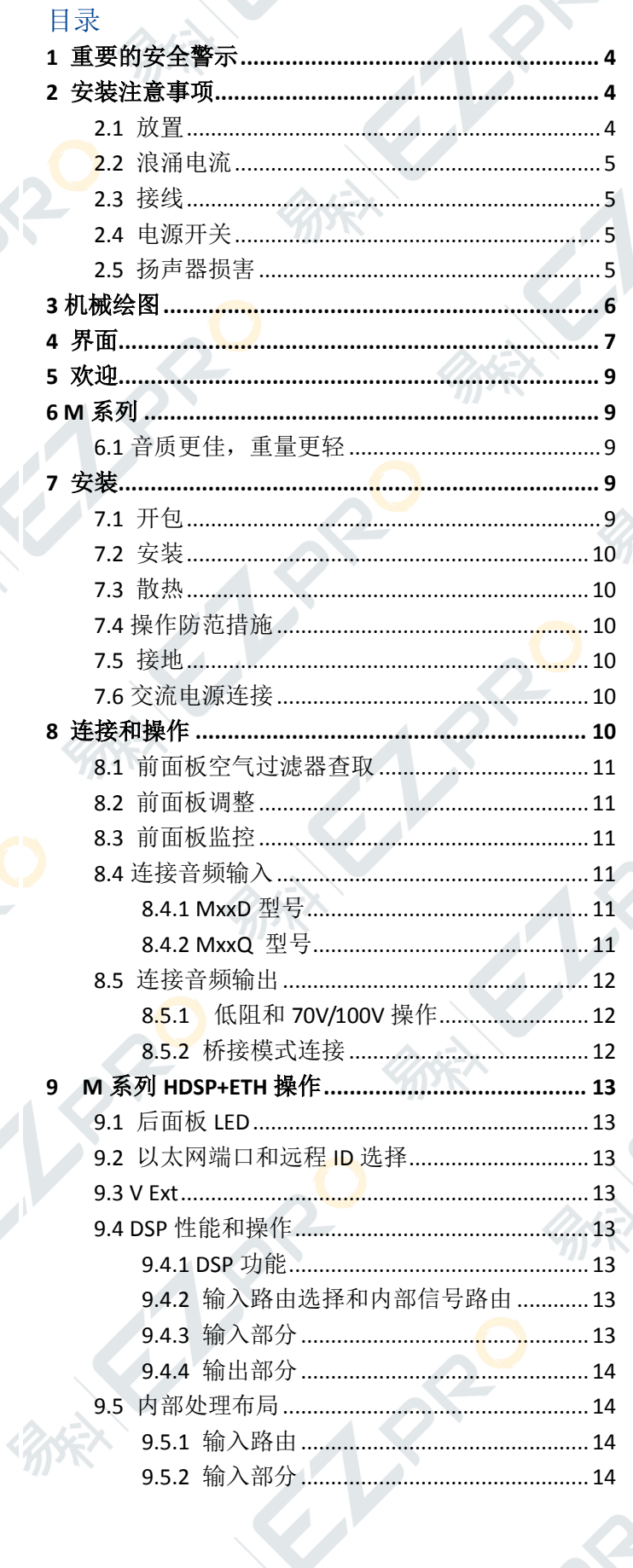

 $\sqrt{2}$ 

RO

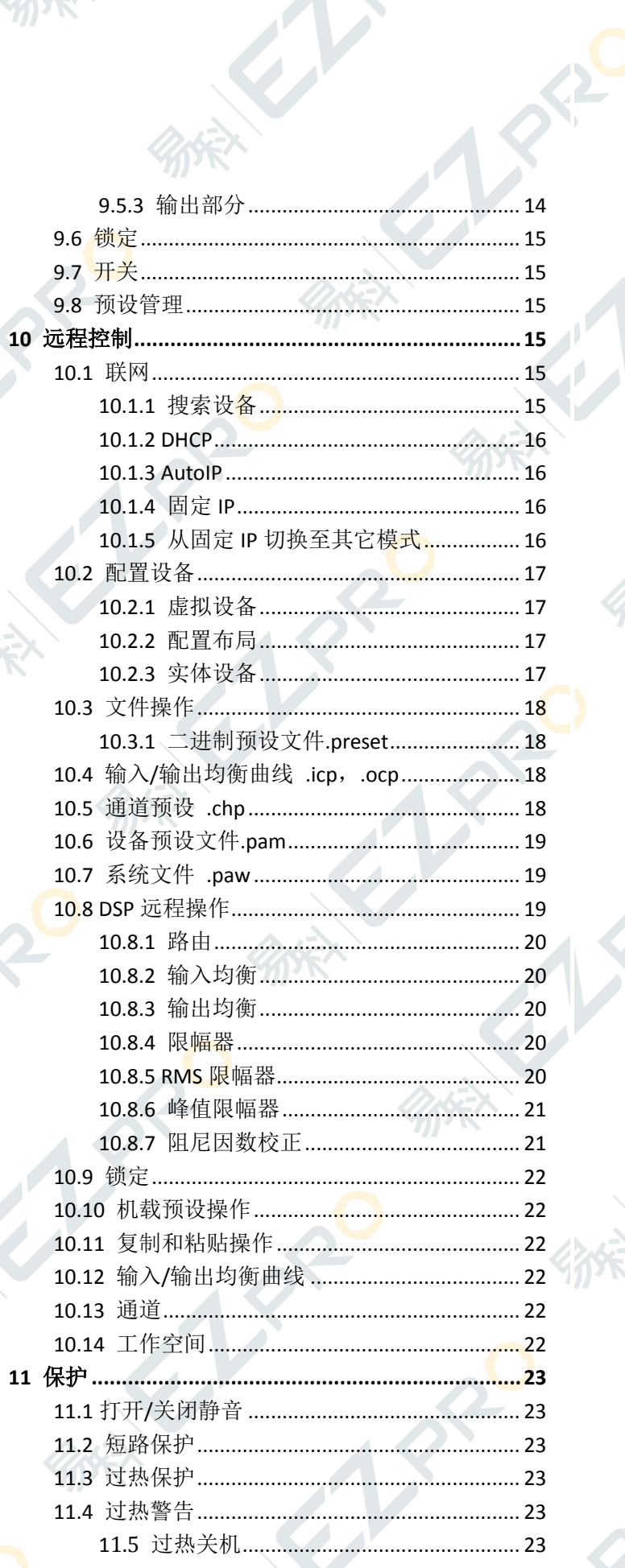

8,

**Sight** 

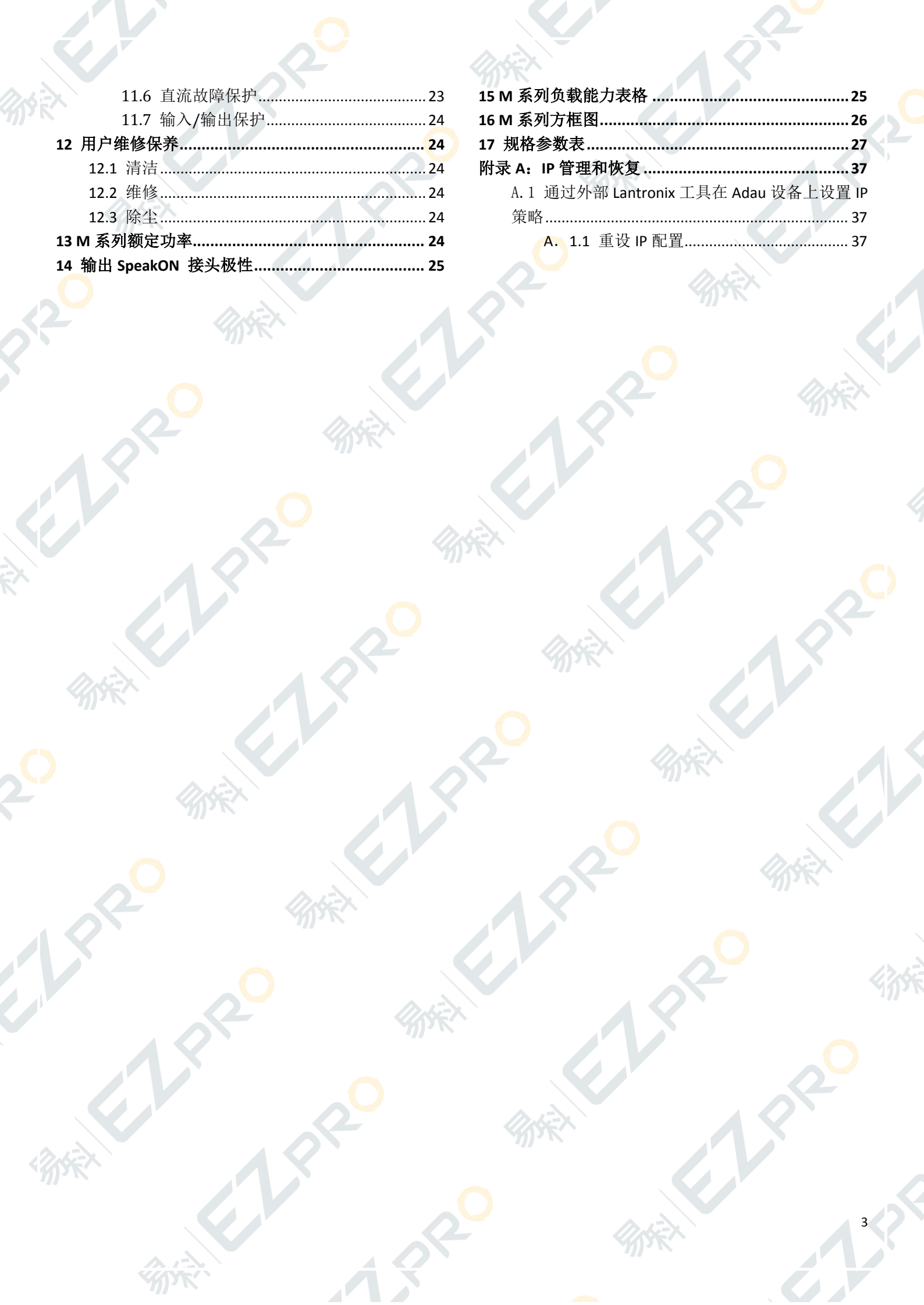

FREE LIVE

TORP

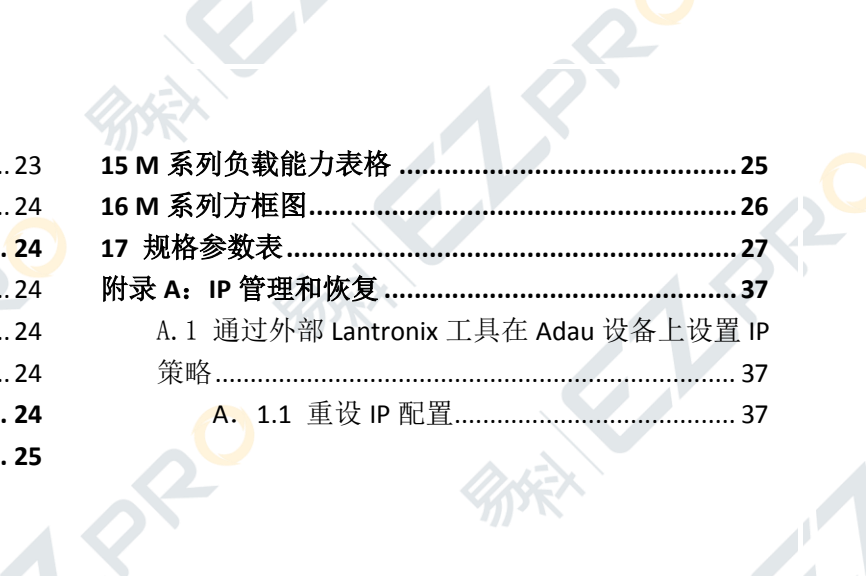

**STANDARY STANDAR** 

# <span id="page-3-0"></span>**1** 重要的安全警示

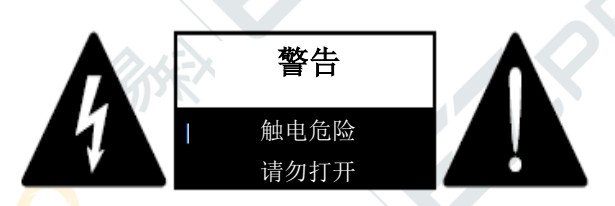

注意:为减少电击风险,请勿试图打开本设备的任何部 件。设备内部无用户可维修部件。如需维修,请联系授 权的专业人员。

警告:为减少火灾或电击风险,请避免设备淋雨或受潮。 诸如花瓶一类带有液体的物体不得放置在本设备上面。

在将该设备从交流电源完全断开时,请将电源线从交流 插座断开。

电源线的电源插头必须保持随时可取用状态。

防护措施:该设备的设计与生产都已充分考虑安全因素, 可确保您的人身安全。使用不当可能造成潜在的电击或火 灾危险。为了避免这样的情况发生,请在安装,使用和维 修时遵循下列指示。

- 1. 请阅读所有指示。
- 2. 请保留所有指示。
- 3. 注意所有警告。
- 4. 遵守所有指示。
- 5. 使用设备时,请勿靠近水源。
- 6. 仅用干布清洁。
- 7. 请勿堵塞通风口。按照生产商说明书进行安装。
- 8. 安装请勿靠近任何热源,包括散热器、火炉、或者其 他产生热量的设备。
- 9. 请勿破坏极性或接地类型插头的安全设计。极性插头 的两个插片其中一个比另一个更宽。接地类型插头 有着两个插片和第三个接地端。较宽的插片或第三 个接地端是为安全目的提供,如果提供的插头与插 座无法配合,请咨询电工以更换插座。
- 10. 保护电源线,不要被踩踏或挤压,特别是在插头处, 电源插座处,以及连接设备处。
- 11. 仅选用生产商指定的附件/配件。
- 12. 仅选用生产商指定或随设备配套销售的推车,支架, 三脚架,托架或桌子。使用推车时移动推车/设备的 组合时务必谨慎小心,避免翻倒造成伤害。

注释: 此设备经过测试,符合权力机构(指令 2004 /108 / EC)有关产品家族标准中音频专业使用的规定:EN 55103-1 和 EN 55103-2 标准。

此设备经过测试,符合授权机构 2014(指令 2006 / 95 / EC)有关音频设备安全要求的规定:EN 60065 和 EN 6006/A1 标准。电磁环境 E4、 E5。

经测试,此设备符合 FCC 条例第 15 部分对 A 类数字设 备所做的限定。这些限定是为了提供合理保护,防止设 备在商用环境中使用时造成有害干扰。

此设备产生、使用并放射无线电频率,如不按照说明手 册的标准正常安装使用,可能会对无线电通讯造成有害 干扰。

此设备在居民区使用可能会造成有害干扰,若有需要, 用户必须自行进行更新与改造。

#### 用户指引

任何未经许可之更改或修改,都可能导致有损用户使用 该设备和/或保修的权利。

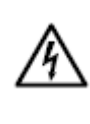

#### 图形符号的含义

在等边三角形中的带箭头闪电标志用于警告用 户该产品的外壳存在未绝缘的"危险电压",其 电压足以给人身带来电击风险。

等边三角形中的感叹号用于提醒用户此处有 重要的操作和维修指示,本产品附带纸质说明书。

<span id="page-3-1"></span>**2** 安装注意事项

# <span id="page-3-2"></span>**2.1** 放置

将功放安装在通风良好、温度与湿度适中的 地方。不要将功放放置在有阳光直射, 或者 靠近电器与散热器的位置。过热会对机柜和 内部组件产生不良影响。 将功放安装在潮湿或有灰尘 的环境可能导致设备故障或意外。

将功放放置在具有生成热能来源的地方,长 期放置或长期使用,会影响设备性能。避免 将将功放放置在具有热能生成源的地方。将 功放安装在距离调谐器和电视机尽可能远的位置。与以 上设备近距离安装,有可能带来噪音并使一般性能退 化。

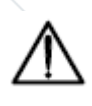

不能将明火火源,例如点亮的蜡烛,放置在 功放上面。不能将水或其他液体倒进或洒在 功放上面。

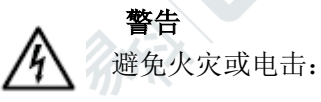

- ▶ 通风口一定不能被类似报纸,桌布,窗帘等物品阻塞; 在功放前后部通风口之间需保持至少 50 cm 的距离。
- ▶ 避免该功放产品受到雨淋或湿气侵害。
- ▶ 该设备一定不能暴露于液体:类似花瓶等注满液体的 物品不能放置在功放上面。

# <span id="page-4-0"></span>**2.2** 浪涌电流

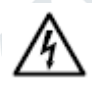

刚启动时的平均半周 r.m.s.浪涌电流:

M14D 与 M14D HDSP+ETH: 28 Arms M20D 与 M20D HDSP+ETH: 35 Arms M30D  $\overline{5}$  M30D HDSP+ETH: 36 Arms

M28Q 与 M28Q HDSP+ETH: 30 Arms M50Q 与 M50Q HDSP+ETH: 39 Arms

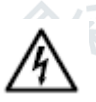

电源中断 5 秒钟的平均半周 r.m.s.浪涌电流:

M14D 与 M14D HDSP+ETH: 13 Arms  $M20D = M20D$  HDSP+ETH: 15 Arms M30D 与 M30D HDSP+ETH:  $16$  Arms

M28Q 与 M28Q HDSP+ETH: 14 Arms M50Q 与  $M50Q$  HDSP+ETH: 18 Arms

# <span id="page-4-1"></span>**2.3** 接线

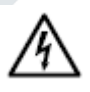

必须由符合 IEC 364 或类似规定的电网接地电 源插座为该设备提供专门动力。必须核实这 一关乎安全的基本需求,若有疑问,请授权 的人员进行精确检查。

由不正确接地连接或忽略接地连接对人身或事物造成 的最终伤害,**POWERSOFT** 不负有责任。

▶ 在为该功放产品接电之前,确认使用的是正确的额定 电压。

- ▶ 确认你的电源连接能够满足设备的额定功率。
- ▶ 如果电源线有磨损或损坏,请不要使用该功放。
- ▶ 不要移除盖子。无视这一规定有可能使您受到潜在危 险电压的威胁。
- ▶ 在电源接头与功放之间提供一个空开断路器。建议设 备参数为 16A/250V AC,C 或 D 曲线,10 kA。
- ▶ 开关模式功放能够产生危险的输出电压。 为避免电 击, 在功放运行时, 请不要触摸任何外露的扬声器接 线。

### **2** 类接线

输出端子很危险: 需由受过培训的人员使用现  $\mathcal{A}$ 2 类接线 成引线安装接线。

<span id="page-4-2"></span>启动设备前,请固紧输出端子。

# **2.4** 电源开关

此设备的电源开关不能将设备完全与电源断 开。要完全关闭电源,必须拔掉电源插头。因 此,要正确安装此设备,在意外情况发生时, 可快速断开电源线组与插座的连接。为避免火灾,若长 时间不适用此设备,请断开电源线组与插座的连接。

# <span id="page-4-3"></span>**2.5** 扬声器损害

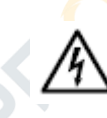

Powersoft 开关模式功放是目前最强大最专业 的功放,可提供很多扬声器无法充分使用的多 余功率。用户有责任选用与功放产品相匹配的 扬声器,避免对扬声器造成损害。

### **Powersoft** 不会为受损的扬声器承担责任。请咨询扬声 器厂家索取功率容量相关的建议。

即使使用功放前面板上的衰减控制降低输出音 量,如果输入信号电平够高,也有可能达到全输出功率。

仅一个高功率音调就可以瞬时破坏高频驱动单 元,而低频驱动单元通常能够在失效前经受数秒持续高 功率水平的操作。如果感受到扬声器"几近崩溃"的任 何迹象,请立即降低功率,例如:刺耳的爆裂声或重大 的失真声,这些声音都意味着扬声器音圈或振膜正在击 打磁体组件。

该手册包含 **Powersoft** 功放正确与安全操作的重要信 息。请在操作您的功放产品前仔细阅读本手册。如果有 任何问题,请联系您本地的 **Powersoft** 经销商。

<span id="page-5-0"></span>机械绘图

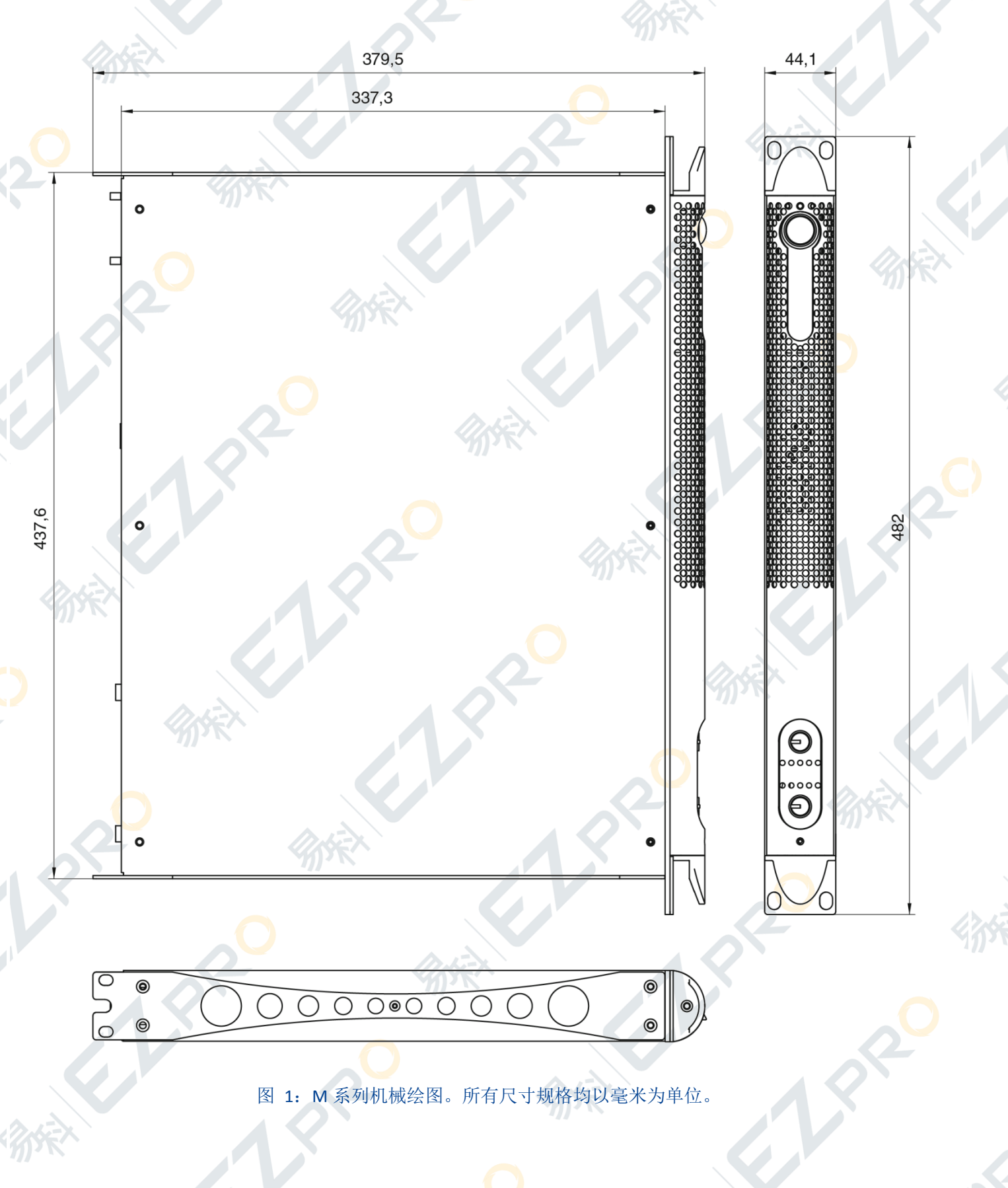

<span id="page-6-0"></span>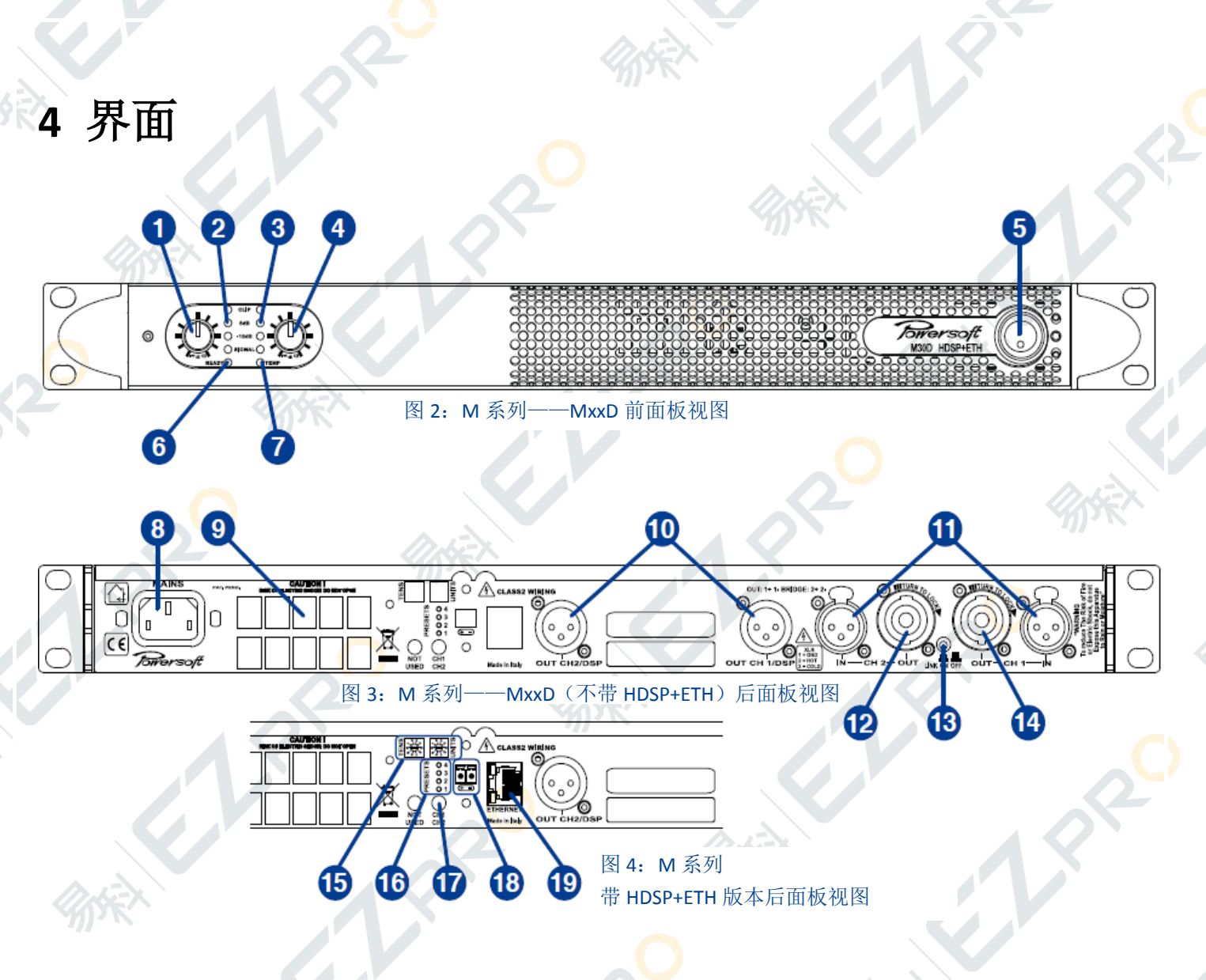

- 1. 通道 1 输入衰减器
- 2. 通道 1 电平 LED
- 3. 通道 2 电平 LED
- 4. 通道 2 输入衰减器
- 5. 开关按钮
- 6. 通道 1&2 准备就绪 LED
- 7. 通道 1&2 温度警示 LED
- 8. 交流电源插头
- 9. 通风口
- 10. 通道 1&2 线路输出 XLR 接头
- 11. 通道 1&2 线路输入 XLR 接头
- 12. 通道 2 输出 Speakon 接头
- 13. 连接开关通道 1-2
- 14. 通道 1 输出 Speakon 接头
- 15. 功放远程 ID 选择器
- 16. 预设 LED
- 17. 预设选择器按钮

- 18. 辅助电源插头
- 19. 以太网端口

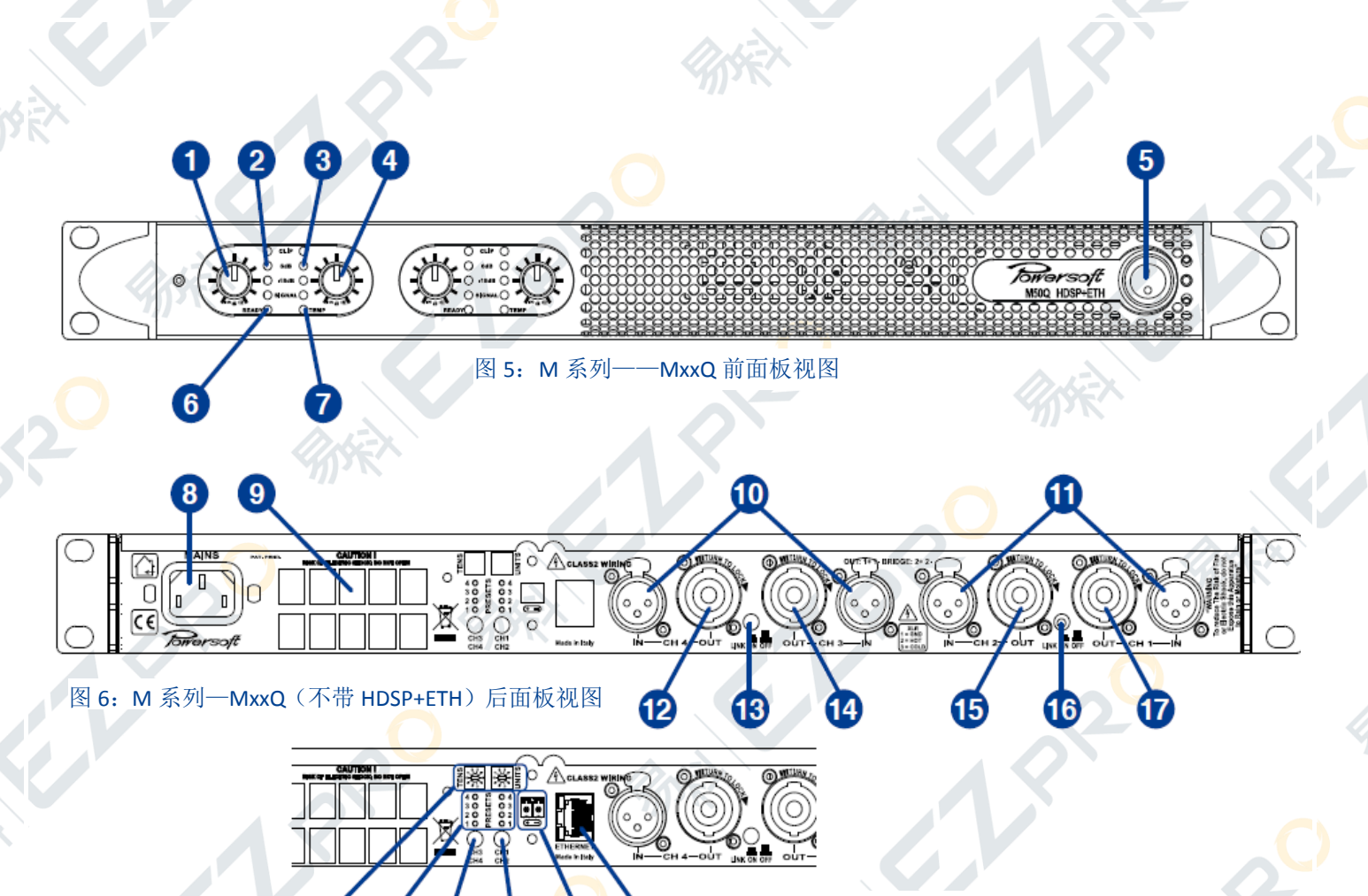

图 7: M 系列 带 HDSP+ETH 版本后面板视图

1. 通道 1 输入衰减器

18

19

20

21

22

- 2. 通道 1 电平 LED
- 3. 通道 2 电平 LED
- 4. 通道 2 输入衰减器
- 5. 开关按钮
- 6. 通道 1&2 准备就绪 LED
- 7. 通道 1&2 温度警示 LED
- 8. 交流电源插头
- 9. 通风口

10. 通道 3&4 线路输入 XLR 卡侬接 头

23

- 11. 通道 1&2 线路输入 XLR 卡侬接 头
- 12. 通道 4 输出 Speakon 接头
- 13. 连接开关通道 3-4
- 14. 通道 3 输出 Speakon 接头
- 15. 通道 2 输出 Speakon 接头
- 16. 连接开关通道 1-2
- 17. 通道 1 输出 Speakon 接头
- 18. 功放远程 ID 选择器
- 19. 预设 LED
- 20. 预设选择器按钮通道 3&4
- 21. 预设选择器按钮通道 1&2

- 22. 辅助电源插头
- 23. 以太网端口

**M** 系列

#### <span id="page-8-0"></span>用户手册

# **5** 欢迎

恭喜你购买 Powersoft M 系列功放! Powersoft 是 高效音频功率管理领域的领导品牌。Powersoft D 类技术 改变了全世界对待专业音频放大的方式:在要求高功率 和长期可靠度的应用中,没有任何其他功放的性能能与 其媲美。

Powersoft 功放在不牺牲输出功率的前提下可大大 缩减热能输出和设备重量,可用于大量扩声应用中,例 如歌剧院,影剧院,教堂,电影院和主题公园。

# <span id="page-8-1"></span>**6 M** 系列

M 系列功放专为巡演和现场应用设计。该系列功放 小巧、轻便,同时又具备 Powersoft 产品一流的音质与 可靠性。M 系列功放的额定功率适用于各种通用应用, 包括 70V/100V 分布式线路系统。

# <span id="page-8-2"></span>6.1 音质更佳,重量更轻

使用开关模式电源技术的功放具有超高效能,可在 减少散热消耗的同时,为扬声器提供更高的功率。输出 级典型的运行效率为 95%,只有 5%的输入能量作为热 量被消耗。这一技术使得建造体积更小、重量更轻、功 耗更低的功放成为可能。

传统功放只有以最大额定功率输出时,才能实现最 高效率,而 D 类功放的效率与输出级并无太大关系。音 乐的平均功率密度为其峰值的 40%;这意味着在同样的 声压级下,其它功放(非 D 类功放)产出的热量可以是 Powersoft 功放的十倍。

M 系列的单元既适用于低阳(最低可达 4Ω), 也适 用于 70V/100V 的分布式线路。每通道在 4Ω 负载时可实 现高达 1500W 的功率输出,桥接模式 8Ω 负载时输出功 率可达到 3000W。M 系列所有带 HDSP+ETH 的功放版本 都具有独立通道处理与远程控制功能。

Powersoft 功放可带来清晰的高频与紧致、纯粹的低

频,是对音频信号最精确的重现。Powersoft 功放的设计 久经考验,在大量应用中都可以确保超低的总谐波失 真、优化的频率响应、高功率带宽和阻尼因数。M 系列 在音频带宽中具有这么高的性能表现,要归功于 Powersoft 对专利技术脉冲宽度技术(PWM)的应用, 这一高频采样技术正是 M 系列取得高性能的因素之一。

M 系列提供全面保护,防止任何可能出现的故障。 该系列的每台功放都可以在各种各样的条件下运行,在 全力保证安全的前提下,提供最大的输出功率,保持长 时间的可靠性。在设计阶段就预测潜在的问题,可保证 你的表演能持续无故障进行。

<span id="page-8-3"></span>**7** 安装

# <span id="page-8-4"></span>**7.1** 开包

图 8 显示的是包装视图。每只 Powersoft 功放都在 出厂前经过全面检测,到达时应该为全新状态。但在不 太可能发生的情况下,如果你发现有任何损坏,请立即 通知船运公司。请一定保存所有包装材料,以便承运人 检测。

每一台 M 系列功放的箱子内包含下列内容:

- $\triangleright$  1 只 M 系列功放;
- ▶ 1 x 交流电源线, 带有 3 芯插头 15 A ,适用于美国, IEC 'Schuko' 16 A 用于任何其他国家;
- ▶ 1 x 用户手册。

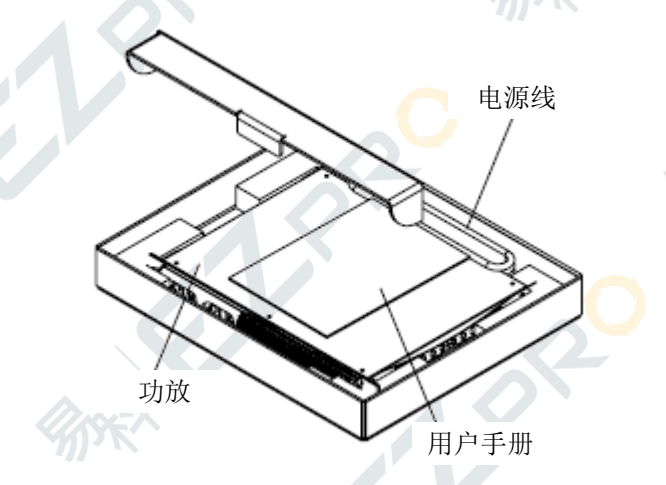

图 8:M 系列包装

### <span id="page-9-0"></span>**7.2** 安装

所有 Powersoft 功放的设计都用于标准 19 英寸机 架安装:有四个前面板小孔和两个后侧面小孔。为了限 制机械伤害的风险,必须使用前部与后部安装小孔将功 放固定在机架(参见图 9)。

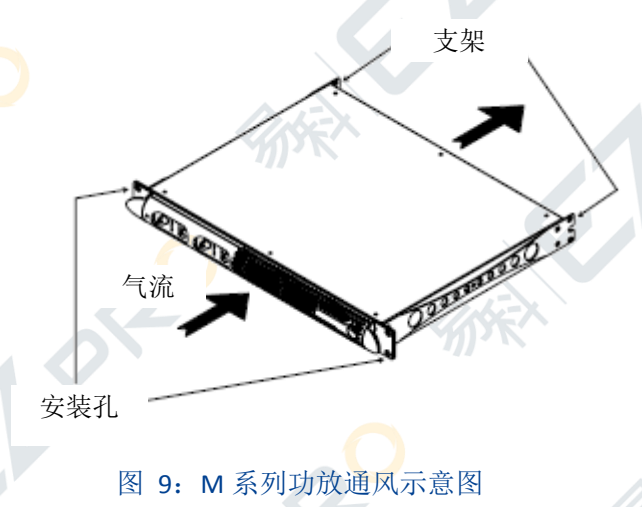

### <span id="page-9-1"></span>**7.3** 散热

所有Powersoft功放都采用加压气流散热系统,保持 低温与恒定工作温度。内部风扇将空气从前面板吸入, 空气加压通过所有部件,从功放的后面板排出。

功放的散热系统具有"智能"变速直流风扇,通过 散热器温度感应电路进行控制。只有在传感器探测到温 度超过预设值时,风扇的转速才会提高。这样可最大化 减低风扇的噪声和灰尘积累。要是功放受到极端热负 载,风扇会加压大量空气通过散热器。如果在极罕见的 情况下,功放陷入过热的危险,传感电路会关闭所有通 道,直至功放冷却至安全的工作温度。无需用户干预, 功放会自动恢复正常操作。

在安装 M 系列功放时,应当将废热考虑进去。废弃 的冷却空气被迫从机架后部排出(参见图 9),请确保 在功放后部有足够空间容许该空气出去。因为装备了完 善的散热系统, M 系列功放可堆叠安装。但是, 堆叠安 装必须遵守一定的安全限制:要是使用了后面板封闭的 机架,每堆叠安装四台功放需留空一个机架单位,保证 足够的气流。

# <span id="page-9-2"></span>**7.4** 操作防范措施

在试图进行任何输入或输出连接时,确保电源开关 关闭。

根据你所在国家的电源标准,确保使用的交流电源 电压在 M 系列文件(出产选择 115V/230V ±15%)规定 的操作电压范围内。将功放与不匹配交流电源连接造成 的损害不在保修范围内。

使用优质输入和扬声器电缆,出现不稳定信号行为 的可能性就将至最低。无论是自己制作还是购买,都请 使用高品质的电线,连接器和焊接技术。

<span id="page-9-3"></span>**7.5** 接地

在 M 系列功放上面没有接地开关或端子。输入连接 的所有屏蔽接线柱都与机架直接连接。这意味着,设备 的信号接地系统为自动控制。为了限制嗡声和/或干扰进 入信号路径,使用平衡输入连接。

为安全起见,设备操作时,必须将电气安全接地与 机架通过 3 股线缆内的专用线缆连接。永远不要将交流 电源线上的接地针脚断开连接。

# <span id="page-9-4"></span>**7.6** 交流电源连接

交流电源连接通过功放后部的 IEC 类型接口实现。 请确保你的交流主电源在本用户说明指示的电压范围 内操作(出产选择 115V/230V ±15%)。

### 安全警示! 必须连接接地线! 不要使用可将接地禁用的适配器。

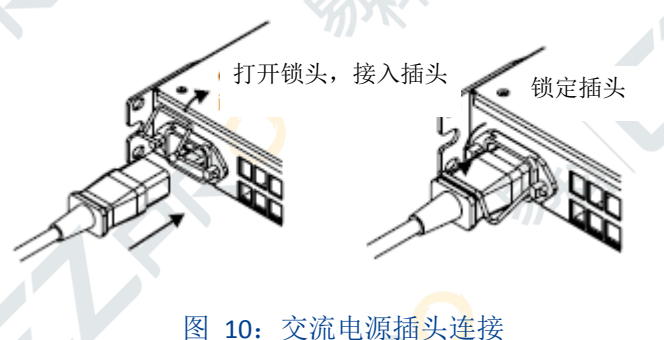

<span id="page-9-5"></span>**8** 连接和操作

本节提供功放连接和操作方面的信息。为了实现最 佳功放性能,了解这一信息的含义非常重要:M 系列可 提供有关其状态和配置的信息。用户可通过前面板指示 灯以及设备后部专用 LED (只适用于 HDSP 版本)获取 这些信息。本章会分开讲解 M 系列具有的所有前后面板 操作功能。本章剩余部分会解释正确连接功放输入和输 出的方法。

# <span id="page-10-0"></span>**8.1** 前面板空气过滤器查取

可取出 M 系列功放的蓝色前面板,查取空气过滤 器。若由于灰尘累积堵塞过滤器,阻碍空气流通,导致 散热不畅,而需要清洗空气滤波器,可取出空气过滤器 则显得尤其重要。

可使用十字螺丝刀拧开图 11 所示的两颗螺丝, 取 下蓝色的前面板。很容易即可将前面板拆离功放,看到 海绵状的空气滤波器。

装回前面板前, 务必记得将空气滤波器放回箱体的 指定位置,然后再重新装好前面板,拧紧那两颗螺丝。

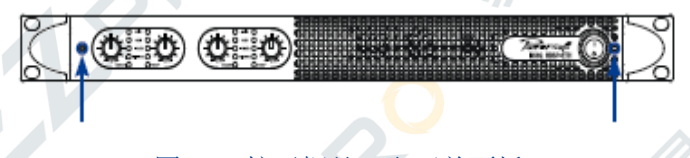

图 11: 拧开螺丝, 取下前面板

# <span id="page-10-1"></span>**8.2** 前面板调整

M 系列功放每通道都具有一个步进式的衰减旋钮。 用户可反时针旋转旋钮,步进式调整输入信号电平,这 种调整与增益衰减相对应,范围为:-∞, 4, 14, 18, 20, 22, 24, 26, 28, 30, 32 dB。

# <span id="page-10-2"></span>**8.3** 前面板监控

M 系列功放前面板上提供有关功放状态的重要信 息。知道并了解每个前面板指示灯的意义非常重要,这 有助于你掌握功放操作状态的重要信息。

M 系列功放的前面板有两组 LED,一组是通道指示 灯,一组是状态指示灯。在通道指示灯中,每个通道都 有 4 个 LED 组成的灯组,灯组中最上面的 LED 灯为红色, 下面的三个为绿色。在状态指示灯中,每个通道对共享 由 2 个绿色 LED 组成的灯组,这些 LED 灯负责指示功放 状态。

两组 LED 灯的功能见表 1.

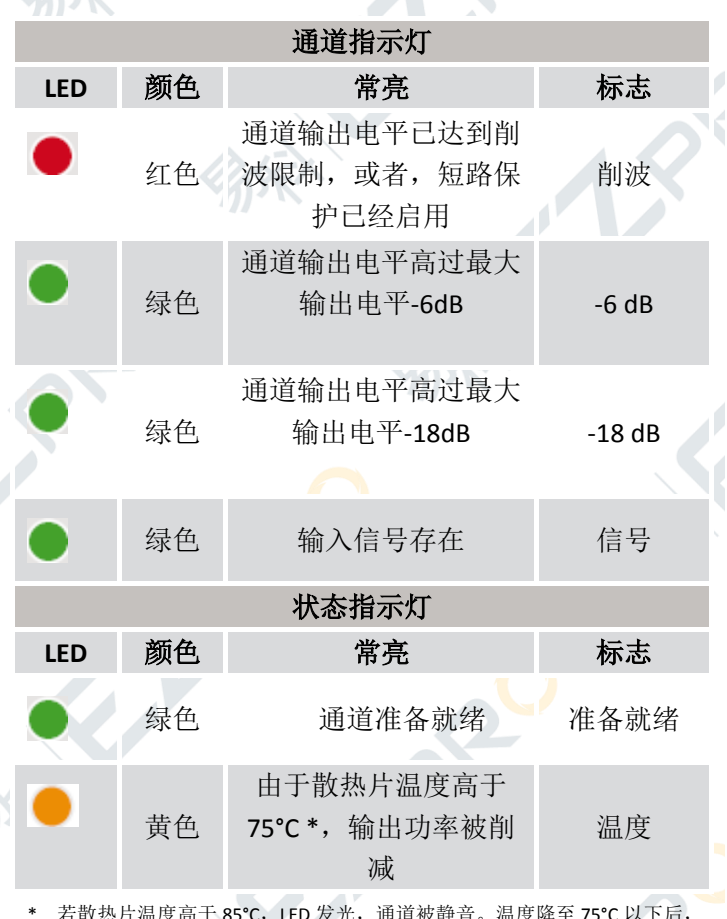

\* 若散热片温度高于 85℃, LED 发光, 通道被静音。温度降至 75℃ 以下后, 功放会恢复正常运转,LED 自动关闭。

表 1: M 系列 LED 图表

# <span id="page-10-3"></span>**8.4** 连接音频输入

# <span id="page-10-4"></span>**8.4.1 MxxD** 型号

音频输入连接通过功放后面板的两个 XLR 卡侬接头实 现。使用后面板的两个 XLR 卡侬母头可实现信号环通。 Link 开关按钮可并联输入通道 1 与输入通道 2。

# <span id="page-10-5"></span>**8.4.2 MxxQ** 型号

音频输入连接通过功放后面板的四个 XLR 卡侬接头实 现。使用后面板的两个 XLR 卡侬母头可实现信号环通。 Link 开关按钮可并联输入通道 1 与输入通道 2 (和/或通 道 3 和通道 4)。

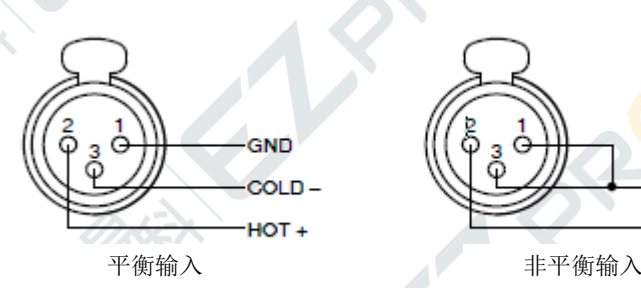

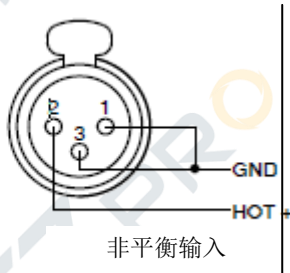

图 12:XLR 连接平衡与非平衡输入

### <span id="page-11-0"></span>**8.5** 连接音频输出

#### 警告**!** 在打开放大器时,扬声器接头处可能存在致命的电压水 平!

所有输出连接都通过 speakON 接头实现,可使用桥 接和单通道输出模式。在单通道接线模式中,接头的 1+ 针对应通道的正极输出,1-对应接地(参见图 13)。桥 接模式参见 8.5.2 章。

所有 4 通道功放 (MxxQ) 都可讲行桥接和单通道混 合配置。例如,通道 1 和通道 2 可设置为桥接模式,通 道 3 和通道 4 可设置为单端模式。

M 系列功放既可连接低阻扬声器,也可以直接连接 70V / 100V 高阻的分布式线路。

# <span id="page-11-1"></span>**8.5.1** 低阻和 **70V/100V** 操作

高阻抗扬声器可以在 70V/100V 的分布式线路中并 联,通过 M 系列功放直接管理。M20D、M30D 和 M50Q 功放每通道的高输出电压可以确保与高阻扬声器在一 个线路中直接连接。(参见图 13)

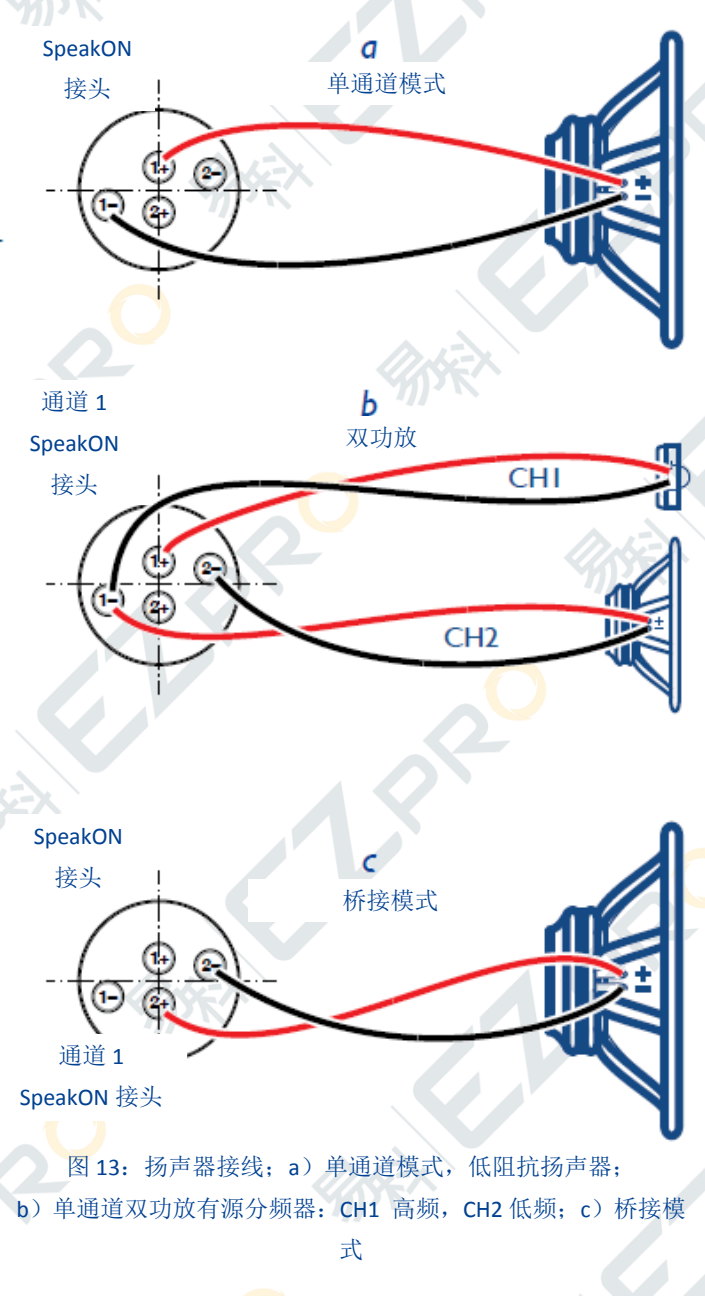

# <span id="page-11-2"></span>**8.5.2** 桥接模式连接

只有在低阻操作模式中才可以进行桥接模式输出 连接。可在下列通道对中进行相邻通道的桥接: 所有型 号的通道 1 和通道 2; MxxQ 型号另加通道 3 和通道 4。 其它通道对,如通道 1 和通道 3,不能进行桥接。 为了设置桥接模式的输出:

- ▶ 按下连接按钮并联输入;
- ▶ 将扬声器连接至一个 speakON 接头: 2+针为正极, 2-针为负极;

12

▶ 最小阻抗应为 8Ω 。

# <span id="page-12-0"></span>**9 M** 系列 **HDSP+ETH** 操作

# <span id="page-12-1"></span>**9.1** 后面板 **LED**

带可选 HDSP 的 M 系列功放, 后面板每通道对具有 一个 LED 灯列,每列由 4 个绿色 LED 灯组成。LED 灯亮 表示特定通道对的预设在运行。将带可选 HDSP 的 M 系 列功放连接至运行着 Armonía Pro Audio Suite 软件的个 人电脑,可定义、设置和修改预设参数。在 4 通道功放 中(如 MxxQ 型号),第一个 LED 灯列表示选定通道 1 和通道 2 上所选定的预设正在运行, 而第二个 LED 灯列 则呈现通道 3 和通道 4 的选定预设的运行状态。可向功 放发送远程信号, 强制所有预设 LED 灯闪烁 30 秒, 在 很多功放联网的时候,可通过这一功能找到特定功放, 识别响应某一特定网络地址的功放。

### <span id="page-12-2"></span>**9.2** 以太网端口和远程 **ID** 选择

ID 选择不具备通信功能,但在远程连接中,可用来 识别功放的 ID。可通过编码器,从左手边的旋钮式选择 器中选择十位数,右手边的旋钮式选择器中选择个位 数,设置一个两位数。

**ID** 数字 **00** 不允许使用。

### <span id="page-12-3"></span>**9.3 V Ext**

"V Ext"插头位于 M HDSP 系列功放的后面板,可 为功放内部的以太网控制器提供远程开关操作所需的 最低电量。当 V Ext 端口通过外部 9V-12V 的直流电源 (900 mA) 供电时, 以太网控制器可侦听连入连线, 如 系统的开机指令。

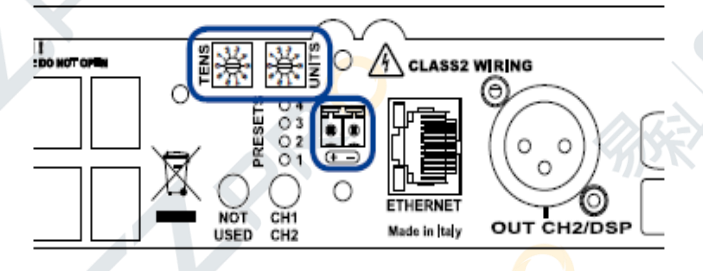

图 14: 以太网端口 ID 选择器和 V Ext 插头

# <span id="page-12-4"></span>**9.4 DSP** 性能和操作

数字信号处理(DSP)操作的主要目的,是让终端 用户对数字处理进行编程,以便:

▶选择和处理源信号;

▶为系统操作进行信号处理;

▶处理信号, 提高多分频扬声器的音质和保护扬声器的 启动器。

另外,通过 DSP 可访问内部装置操作的实时信息。 这让终端用户获取可靠信息,了解设备内部运行状态, 更好、更快地控制功放的响应。

### <span id="page-12-5"></span>**9.4.1 DSP** 功能

M 系列功放的 HDSP 基于 DSP-D 控制板平台与 Analog Device ADAU 1701。

DSP-D 控制板设计灵活,适用于各种各样的用户, 包括扬声器制造商与架式功放的终端用户。DSP-D 为体 验式用户提供完全可编程的 DSP, 为终端用户提供带有 远程控制的全套工具。ADAU 1701 设备是一个定点 DSP, 内部路径为 28 位分辨率,内部处理为 56 位。控制板还 通过 Armonía Pro Audio Suite 提供远程控制。

M 系列功放每通道对具有一个 DSP 模块,例如在 MxxD 中,通道 1 和通道 2 具有一个 DSP 模块,而在 MxxQ 中有两个 DSP 模块,一个用于通道 1 和通道 2,一个用 于通道 3 和通道 4。记住, 这些模块是分开的, 因此不 同模块的输入输出不能混合在一起。

# <span id="page-12-6"></span>**9.4.2** 输入路由选择和内部信号路由

受功放内部结构限制,不能混合非相邻通道的信 号。例如,只能混合通道 1 和 2,或通道 3 和 4(在 MxxQ 中),而不能混合通道 1 和 4 的信号。以下配置适用于 任何通道对:

- ▶ 输入 1—输出 2
- ▶ 输入 2—输出 2
- <span id="page-12-7"></span>▶ 混合输入 2—输出 2

# **9.4.3** 输入部分

输入部分可让系统提高音质,更好地应用于特定区 域、扬声器组和房间。输入部分为所有输入通道提供输 入均衡,输入均衡具有以下功能:

▶ 5 个双二阶滤波器,每个滤波器都可以变成参量均衡 器、搁架、高低通和全通滤波器。

▶ 延时:2 路输入/2 路输出配置中,延时处理最高可达 170 ms,1 路输入/2 路输出配置中,延时最高可达 340ms。

- ▶ 增益: -40dB 至 6 dB
- ▶ 静音 ▶ 极性反转

# <span id="page-13-0"></span>**9.4.4** 输出部分

输出部分可进行多分频均衡和保护。输出部分包含 每通道的输出均衡和限幅器(峰值限幅和 RMS 限幅)。 ▶ 均衡特征

- ▶ 12 个双二阶滤波器,每个滤波器都可以变成参量 均衡器、搁架、高低通和全通滤波器。使用 1 至 4 个双二阶滤波器用于每次分频,实现分频功能。
- ▶ 10 ms 延时
- ▶ 增益:-40dB 至 6 dB
- ▶ 静音
- ▶极性反转
- 峰值限幅器特征:
	- ▶ 阈值, 20-135 V, 步进为 1V
	- ▶ 保持时间, 0-2 秒, 步进为 1ms
	- ▶ 释放时间, 0-2 秒, 步进为 1ms
- ▶ RMS 限幅器特征:
	- ▶ 阈值, 13 312 W @ 8 Ω, 步进为 1W
	- ▶ 启动时间, 1-4500 ms, 步进为 1ms
	- ▶ 保持时间, 0-1 秒, 步进为 1ms
	- ▶ 释放时间,4-4500ms,步进为 1ms

▶ 两个双二阶滤波器用于频率整形。可通过前后限 幅器均衡获得频率整形功能。在限幅前后进行同样 的均衡(增益相反)。

- ▶ 阻尼控制:
	- ▶ 阻抗校正: -20 至+20, 步讲为 0.10。

# <span id="page-13-1"></span>**9.5** 内部处理布局

每个模块(及其对应的通道对)都可使用以下两种 布局:

- ▶1 路输入/2 路输出的基本布局
- ▶2 路输入/2 路输出的基本布局,带单音混合功能。

因为 DSP 内部结构的原因,为了优化性能,必须使 用两种不同的二进制预设,分别用于 1 路输入2 路输出 配置和 2 路输入 2 路输出配置。请注意, M 系列微处理 器将预设数据载入 DSP 时,改变二进制预设会造成音频 中断。这意味着,改变配置(如从 1 路输入变成 2 路输 入)或从内置记忆卡中重新装载预设,都会造成音频中 断。

注意: 以下信息对任何单一 DSP 模块 (2 通道) 有 效。4 通道设备包含 2 个完全独立的模块。

# <span id="page-13-2"></span>**9.5.1** 输入路由

可使用以下两种配置:

▶ 1 路输入2 路输出,输入从通道 1 路由。

▶ 2 路输入2 路输出,输入从通道 1 和通道 2 路由。可 以混合两路信号,单音混合功能叠加两路信号源,但将 它们叠加的电平减半。

# <span id="page-13-3"></span>**9.5.2** 输入部分

输入部分只由输入均衡器构成,负载布局中的每个 通道有一个均衡器。例如,在1路输入2路输出的模块 布局中,只有一个输入均衡器用于两个输出通道。每个 输入均衡器都具有 5 个双二阶滤波器,可从标准的 IIR 滤波器中选择和分配。

### <span id="page-13-4"></span>**9.5.3** 输出部分

每个模块为每通道提供 12 个双二阶滤波器,以及 一整套用于保护的滤波器:

▶ 输出均衡器:12 个双二阶滤波器,可用以频率整形(参 量均衡、搁架等),也可用以分担分频器的任务。每次 分频可消耗 1 至 4 个双二阶滤波器,消耗的具体数量取 决于分频斜率。表 2 和表 3 呈现了一系列分频器配置。 也可以进行混合分频器配置(如高通 12 dB/oct, 低通 24 dB/oct)。

- ▶ 每路输出的峰值限幅器
- ▶ 每路输出的 RMS 限幅器
- ▶ 频率整形
- ▶ 每路输出的阻尼控制

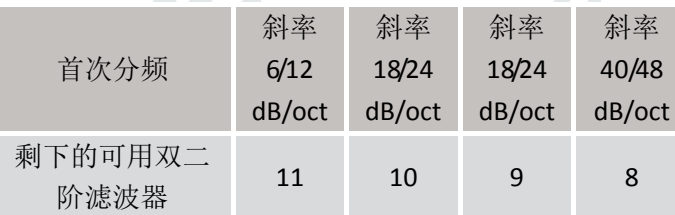

### 表 2:首次分频滤波器

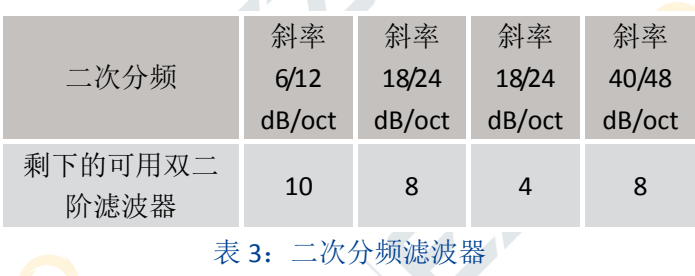

# <span id="page-14-0"></span>**9.6** 锁定

锁定机制可允许用户在功能小节和设备通道的基 础上,锁定宏观的属性值。可锁定的功能小结包括:

- ▶ 输入路由:
	- ▶ 单音混合
	- ▶ 输入部分
	- ▶ 均衡器
- ▶ 输出部分:
	- ▶ 均衡器
	- ▶ RMS 限幅器
	- ▶ 峰值限幅器
	- ▶ 阻尼控制

<span id="page-14-1"></span>可独立锁定每个通道的功能小节。

# **9.7** 开关

连接外部电压后,开关功能可使用。请参见 9.3 章 获取更多信息。

# <span id="page-14-2"></span>**9.8** 预设管理

每模块和相应通道对的 DSP 可最多管理 4 个预设。 每个预设包含以下信息:

- ▶输入路由
- ▶输入部分
- ▶输出部分
- ▶属性锁定

预设以文件形式由客户机处理,该文件的扩展名 为.preset。

可通过功放后面板的预设选择按钮选择预设。每个 DSP 模块有一个按钮。如果功放由任何客户机远程控制, 则手动预设选择功能禁用。

M 系列功放具有 4 个出厂默认预设:位置一和位置

二存储着一个 2 路输入2 路输出路由预设, 都带有 170ms 的输入延时。位置三和位置四存储着一个 1 路输 入2 路输出路由预设,都带有 340ms 的输入延时。

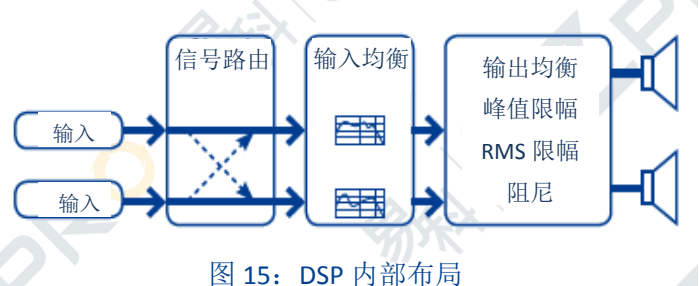

# 警告! 通过后面板按钮或通过远程控制选择预设会终端

# 音频流几秒钟。

警告!在关闭单元前储存更改的预设,否则所有更改会 丢失。

注意:只有禁用远程控制才能启用后面板预设选择功 能。

# <span id="page-14-3"></span>**10** 远程控制

M 系列 HDSP+ETH 控制板可通过 Powersoft 软件客 户机 Armonía Pro Audio Suite 远程控制。也可使用其它 第三方客户机。

Armonía Pro Audio Suite 是 Powersoft 自主研发的 软件环境,可让终端用户远程控制 Powersoft 功放与音 频信号处理。直观的界面为用户提供可靠的信息,让他 们实时控制所有的DSP功能。请参见Armonía使用手册, 了解该客户机软件的安装和配置。

# <span id="page-14-4"></span>**10.1** 联网

M 系列的 HDSP+ETH 功放后面板具有一个 RJ45 端 口,可使用 IP 层和 UDP 协议实现设备的远程通信。出 产默认设置是 DHCP/AutoIP, 但也可以采用固定 IP。

<span id="page-14-5"></span>**10.1.1** 搜索设

备

要在联网设备上进 行远程操作,必须先搜索 到设备并导入 Armonía

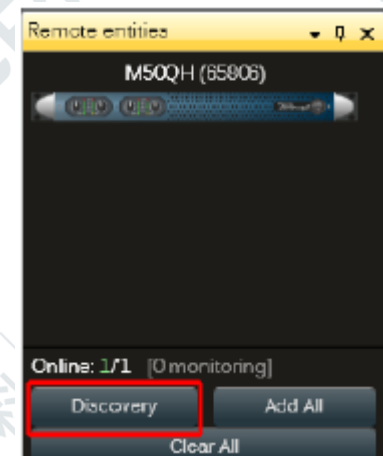

#### 工作空间。

有可能另一个子网络(针对Armonía的网络而言) 已给你的M系列功放分配固定IP地址(如10.0.x.y VS. 169.254.x.y),在这种情况下,Armonía不能识别该功放。 你必须重置M系列功放的IP配置,参见附录一了解正确 的步骤。

### <span id="page-15-0"></span>**10.1.2 DHCP**

连接数据线后,X系列开始DHCP握手。若DHCP服务 器在网络中出现,则功放单元已准备就绪,可接受远程 控制。

### <span id="page-15-1"></span>**10.1.3 AutoIP**

每台设备在插入数据线,连接至另一台设备(个人 电脑、交换器等)时,都尝试建立网络通信。若DHCP 服务器没在网络中激活,功放平台会激活无状态地址自 动配置: 它自动分配一个本地的网络地址, 地址类型为 69.254.x.y,子网掩码为255.255.0.0。请确保你的个人电 脑与功放单元处于同一个子网络中。现代操作系统为自 动配置网络提供零配置联网方法(Zeroconf)。

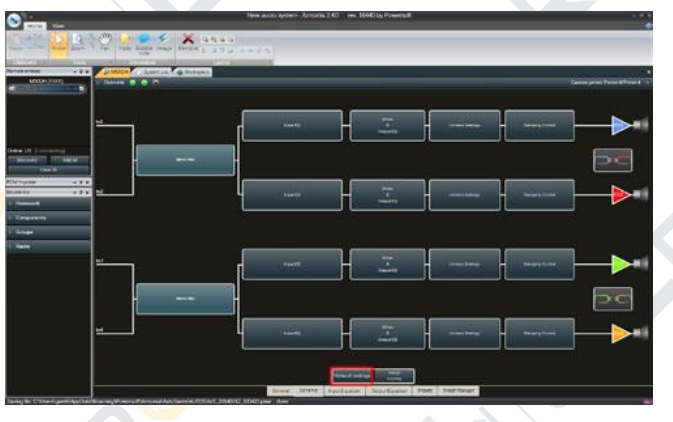

图 16: 点击网络设置按钮

# <span id="page-15-2"></span>**10.1.4** 固定 **IP**

通过Armonia Pro Audio Suite™专业音频软件包,可 使用固定IP设置M系列。需按照下列步骤设置IP地址: 1. 将设备连接至带/不带DHCP的网络(参见10.1.2一

章)

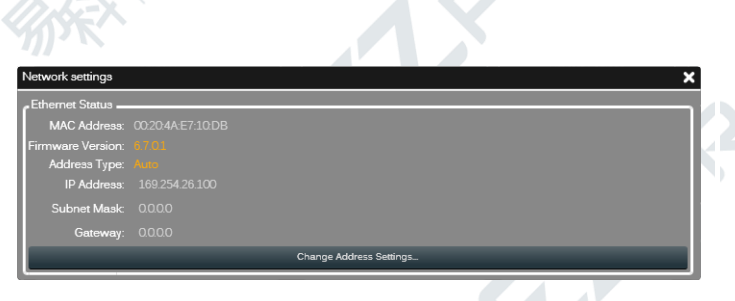

#### 图17:选择固定IP策略

- 2. 搜索设备,导入Armonia工作空间(参见10.1.1或 Armonía用户手册)。
- 3. 来到设备选项卡,选择"网络设置"按钮。
- 4. 在组合框里选择"固定IP地址模式"。

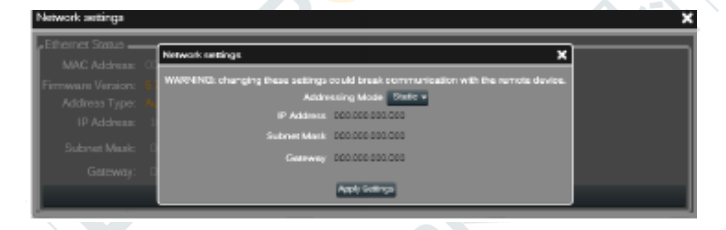

#### 图18:输入IP、子网络和网络掩码

- 5. 输入想要的IP地址与网络掩码。只在复杂的局域网 中才需要详细填写网关参数。
- 6. 点击应用设置按键。

### 警告! 只有使用同一个子网掩码的个人电脑,才能访 问设备。若信息丢失,你需要使用第三方软件重新初始 化网络设备。

完成设置后,设备网络将自动重启,大约15秒钟后 设备恢复连接。

# <span id="page-15-3"></span>**10.1.5** 从固定 **IP** 切换至其它模式

如果你需要重新编程设备的IP地址,请按照上一小 节的步骤操作,只是在分配IP的时候选择其它选项。例 如,若你需要将设备切换至自动IP设置(DHCP,零配置 联网), 请遵循以下步骤。将设备连接至带/不带DHCP 的网络(参见10.1.1一章)。

图19:选择自动寻址

- 搜索设备, 导入Armonia工作空间(参见10.1.2或 Armonía用户手册)。设备和个人电脑必须使用同一 个子网络。如果无法连接设备,请参见附录A:IP管 理和恢复
- 2. 来到设备选项卡,选择"网络设置"按钮。
- 3. 在组合框里选择"自动寻址模式"。
- 4. 点击应用设置按键。

完成设置后,设备网络将自动重启,大约15秒钟后 设备恢复连接。

# <span id="page-16-0"></span>**10.2** 配置设备

根据你的需求和可用的设备,有两种配置设备的方 法。你可以先在虚拟设备上设置,联网后再将设置远程 发送给设备;你也可以在实体设备上直接设置。

### <span id="page-16-1"></span>**10.2.1** 虚拟设备

若由于某种原因还没拿到设备,需通过模拟设备或 模拟设备组成的系统进行配置。

- 1. 从型号窗口选择设备
- 2. 将设备拖曳到工作空 间
- 3. 若 已 有 设 备 预 设 (.pam),可右击设备 导入预设(参见图 20)
- 4. 可按照 10.8 章的程序 修改 DSP 值

你可以稍后再保存和 装载系统文件(.paw),详 情请参见 Armonía 相关文 件。若设备已准备就绪,可 进行远程控制,你可以连接 虚拟设备和实体设备。请参 见下一章进行此操作。

# <span id="page-16-2"></span>**10.2.2** 配置布局

在虚拟设备上,你可以选择任一 DSP 模块的处理布 局。在虚拟设备的预设选项中选择所需的布局(参见图 22)。

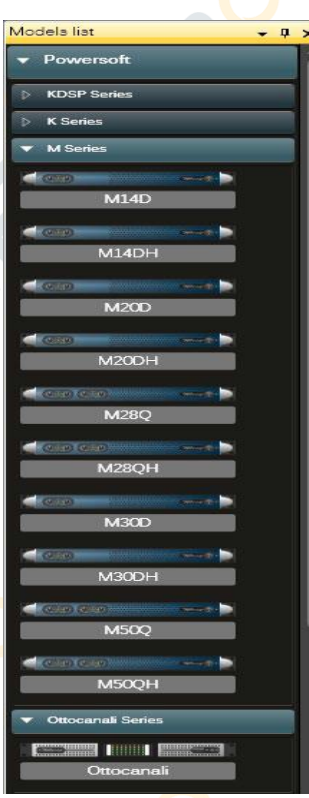

# <span id="page-16-3"></span>**10.2.3** 实体设备

你也可以远程配置实体设备。在这种情况下,对设 备所做的任何更改都可立即得到响应。要配置一个实体 设备,你需要:

- 1. 连接设备,搜索联网单元(参见 10.1 章)
- 2. 将远程设备拖曳至工作空间的虚拟设备之上(见图  $22)$
- 3. 若内部设备设置不一致,需选择重新对准的方向。 若选择 ves, 设备设置从虚拟设备转移到实体设备; 选择 no, 设备设置从实体设备转移到虚拟设备上。

### 警告!若在回答重新对准问题时选择"**yes**",**M** 系列设 备会丢失所选预设位上的数据。

现在,你可在设备上操作了。

警告!未在内部记忆卡槽里保存更改即关闭设备或断开 电源连接,可导致数据丢失。关闭设备之前,务必将数 据保存至内置记忆卡或以**.pam** 格式文件导出。

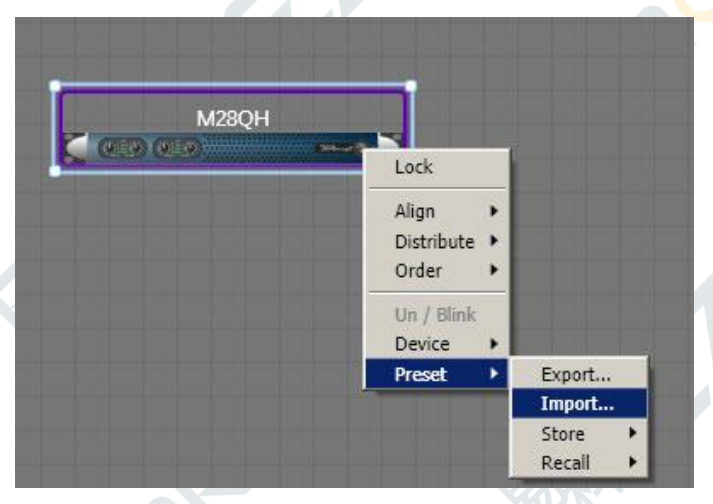

#### 图 20:左击选择(出现蓝色四边形)右击导出

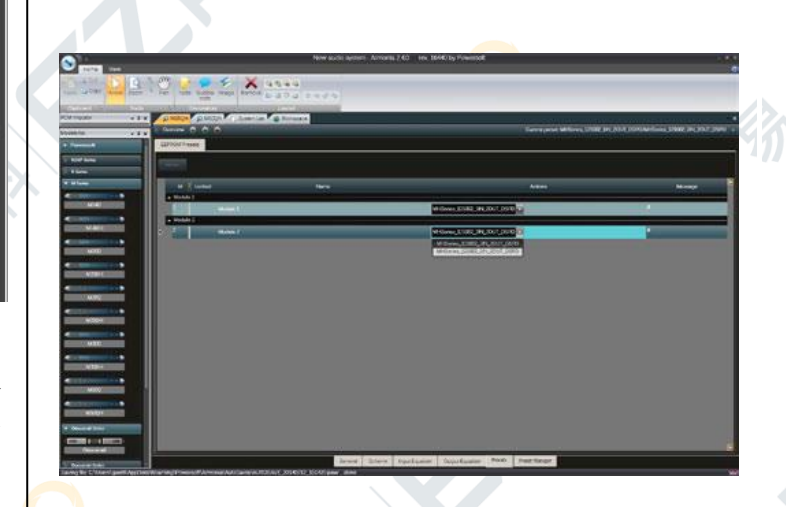

### 图 21:在组合框里选择所需的布局

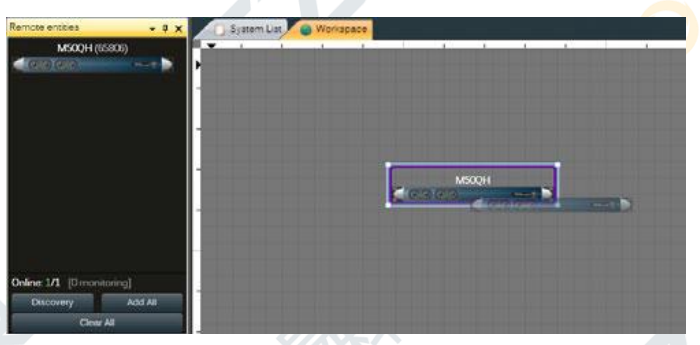

图 22:将搜索到的设备拖曳至实体设备上;箭头出现时, 松开鼠标左键。

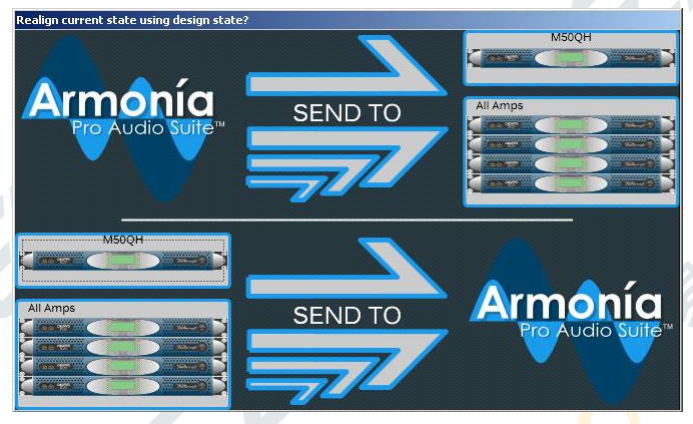

图 23:重新对准窗口,请求实现同步

# <span id="page-17-0"></span>**10.3** 文件操作

可在 M 系列设备上导入/导出文件。本章对此进行 讲解。

警告!受设备内部结构限制,有些文件操作可能会导致 暂时的音频中断。

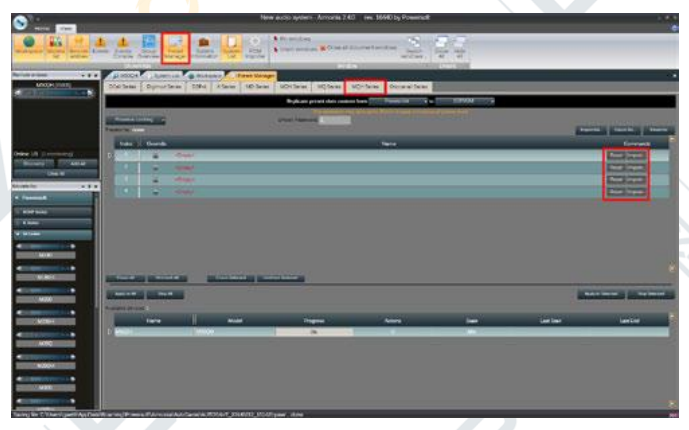

图 24:预设管理

# <span id="page-17-1"></span>**10.3.1** 二进制预设文件**.preset**

可在设备的预设选项卡里处理 M 系列 DSP 模块的 内部二进制预设。

导出:将预设位以.preset 文件导出。

警告!若正在运行的预设在导出前没有保存,导出的将 是上一次保存时、而不是正在运行的二进制预设。

导入: 将.preset 文件保存在所选的预设位里, 调用 该预设位。

#### 警告!这会导致几秒钟的音频流中断。

警告!**.preset** 文件中的数据会不可逆地更改预设位和它 内部的布局。

<span id="page-17-2"></span>**10.4** 输入**/**输出均衡曲线 **.icp**,**.ocp**

可在 M 系列功放的输入输出选项卡中导入/导出现 有的均衡曲线,该操作非常简单。

### 警告!若断开电源连接前没将预设储存在设备里,更改 的数据将会遗失。

# <span id="page-17-3"></span>**10.5** 通道预设 **.chp**

在设备的布局里,可将正在运行的处理以文件形式 导入/导出。

警告!若断开电源连接前没将预设储存在设备里,更改 的数据将会遗失。

注意:输入通道预设文件不会更改设备内部结构。 例如,从1路输入2路输出配置中导出的通道,在导入 2 路输入/2 路输出的处理布局中,不会对内部结构造成 影响。

注意: 在1路输入/2 路输出配置中, 输入均衡会导 出至(适用于)两路输入均衡。例如,导出1路输入/2 路输出的配置会将唯一的输入均衡导出到两个通道中。

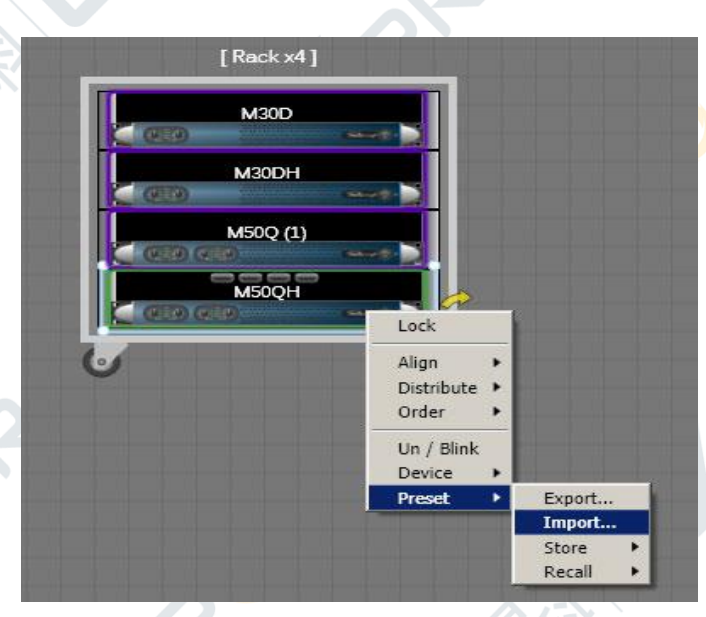

图 25:在工作空间进行导入/导出.pam 操作。注意所选 设备的蓝色边框。

# <span id="page-18-0"></span>**10.6** 设备预设文件**.pam**

预设文件可导入/导出设备所有转存的信息。导出 的.pam 文件可在另一个设备上完全复制 DSP 处理。要导 入/导出.pam 文件, 你需要:

▶选择设备(会出现蓝色边框)

▶右击选定的设备

▶点击输入/输出

导入.pam 文件时,可能你需要决定选择哪一种重新 对准策略。

若选择 yes, 设备设置会从虚拟设备转移到实体设 备上;选择 no,设备设置从实体设备转移到虚拟设备上。

警告!导入**.pam** 文件会导致音频流暂时中断。

警告!导入**.pam** 文件将覆写设备现有的预设位,预设 位里之前所有的数据会被清除。

图 26:右击相应通道可进行各种通道操作。

# <span id="page-18-1"></span>**10.7** 系统文件 **.paw**

保存或打开系统文件可储存导入工作空间设备的 所有处理。更多关于系统配置的信息, 请参见 Armonía 用户手册。

保存操作可看做从整个设备上进行.paw 导出;同样 地,打开.paw 文件相当于在多个设备上进行.paw 导入。 用户将需要在请求同步的设备上完成多个重新对准选 择。

若用户在重新对准选项中选择:

▶ yes, 窗口中指定的设备将与.paw 文件中的数据对准;

▶ yes to all, 所有设备将与.paw 文件中的数据对准;

▶ no. 窗口中指定的设备将不会与.paw 文件中的数据对 准,.paw 文件将从设备上重新装载数据。

▶ no to all, 所有设备将不会与.paw 文件中的数据对 准, .paw 文件将从设备上重新装载数据。

警告!进行导入或预设管理操作时,**.paw** 保存功能将被 禁用。

<span id="page-18-2"></span>**10.8 DSP** 远程操作

警告!考虑到系统的内部结构,下列的文件操作可会导 致短暂的音频流中断。

警告!若断开电源连接前没将预设储存在设备里,所有 的更改数据将会遗失。

### <span id="page-19-0"></span>**10.8.1** 路由

输入路由基于所使用的处理布局:例如,1 路输入 /2 路输出配置只允许奇数通道输入。而 2 路输入/2 路输 出配置允许所有通道输入。在 2 路输入 2 路输出配置中, 可单音混合两个通道:叠加两个通道,再将总和除以二, 使电平减半达到正常水平。表 4 与表 5 为可用的配置。

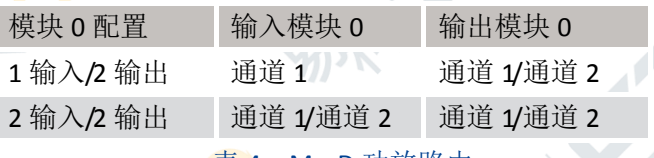

表 4:MxxD 功放路由

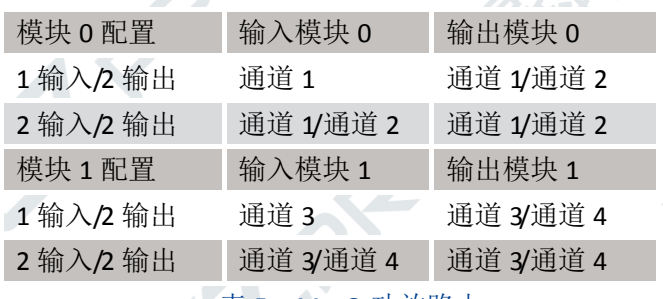

5: MxxQ 功放路由

# <span id="page-19-1"></span>**10.8.2** 输入均衡

 输入均衡主要用于系统操作。输入均衡提供大量双 二阶滤波器,它们可作为通用 IIR 滤波器使用。在输入 均衡页面,每通道的频率响应可通过几种方式调整,你 也可插进离散时延。屏幕左下方的选项卡式通道将报告 设备布局的所有输入均衡。频响曲线与其它查看项目都 使用颜色标识: 通道 1 为蓝色, 通道 2 为红色, 通道 3 为绿色, 通道 4 为橙色。每个通道都可以讲行滤波器、 静音、延时和极性调整。显示出来的频率响应(和/或相 位响应)曲线是所有启用的滤波器频响的总和。

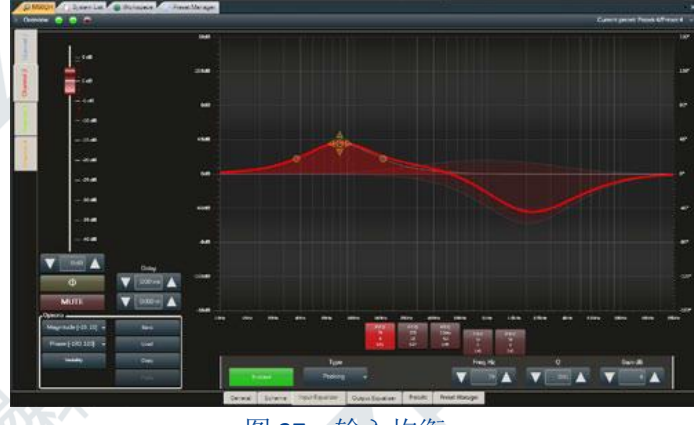

图 27:输入均衡

### <span id="page-19-2"></span>**10.8.3** 输出均衡

输出均衡总体布局与输入均衡的类似,但是也有几 处不同。功放使用的输出均衡曲线根据扬声器制造商的 数据所创建,用于功放所驱动的扬声器箱体或阵列。它 提供大量双二阶滤波器,可作为分频器或通用 IIR 滤波 器使用。在输出均衡页面,每通道的频率响应可通过几 种方式调整,你也可插进离散时延。屏幕左下方的选项 卡式通道将报告设备布局的所有输出均衡。频响曲线与 其它杳看项目都使用颜色标识:通道 1 为蓝色,通道 2 为红色,通道 3 为绿色,通道 4 为橙色。每个通道都可 以进行滤波器、静音、延时和极性调整。显示出来的频 率响应(和/或相位响应)曲线是所有启用的滤波器频响 的总和。

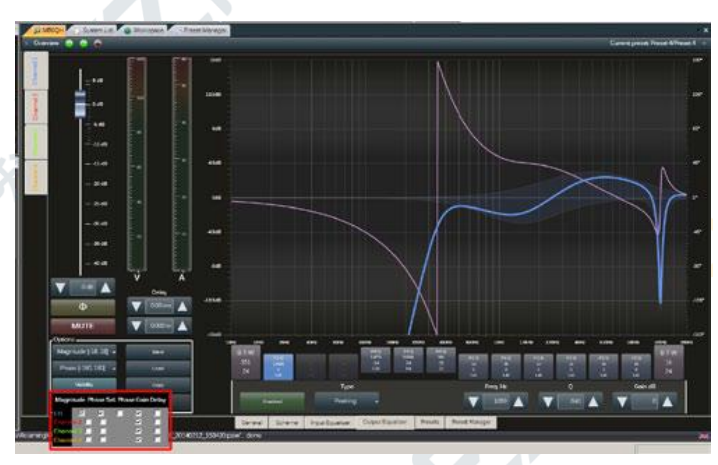

图 30: 输出均衡

# <span id="page-19-3"></span>**10.8.4** 限幅器

限幅器的功能是保护音圈。在长时间以过高功率供 能或信号峰值过大时,限幅器可通过限制功放的最大输 出电压,防止音圈被烧坏。可点击设备布局视图上的限 幅器方框,访问限幅器窗口。每个通道限幅器都以颜色 标识: 通道 1 为蓝色, 通道 2 为红色, 通道 3 为绿色, 通道 4 为橙色。

### <span id="page-19-4"></span>**10.8.5 RMS** 限幅器

电磁换能器能效很低,因为它们将大量输入功率转 换为热量。RMS 限幅器的功能是保护扬声器的音圈在长 时间以过高功率供能时不被烧坏。RMS 限幅器通过选定 所需的最大功率值设置,并通过限制输出功率起到保护 作用。按照欧姆定律,以 8Ω 负载为固定参照,那么所 需最大输出功率值相对应的输出电压电平可这样计算:

功率乘以负载阻抗(8Ω ),再开平方根。可以设置:

▶功率阈值,以 8Ω 负载为参照。 ▶启动时间,从输出电压超过阈值到限幅器开始运作之 间的时间成为启动时间。

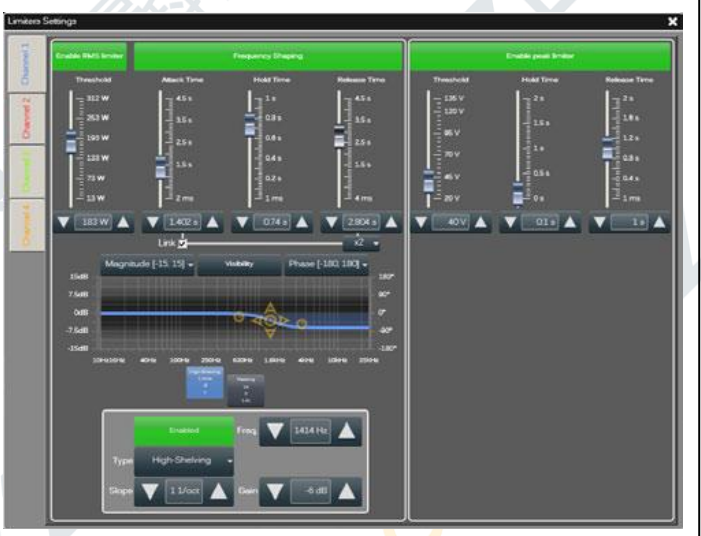

#### 图 28:限幅器对话窗口

▶ 保持时间,保持时间指的是输出电压降至阈值电平之 下、增益恢复到正常电平之前,限幅操作保持的时间长 度。

▶ 释放时间,释放时间指的是输出电压降至阈值电平之 下、增益恢复到正常电平,限幅操作减少所需的时间长 度。

### <span id="page-20-0"></span>**10.8.6** 峰值限幅器

峰值限幅器的功能是保护音圈。在信号峰值过大 时,峰值限幅器可通过限制功放的最大输出电压,防止 音圈被烧坏。可设置:

▶ 电压阈值, 指的是与扬声器振膜最大位移相对应的功 放最大输出电压电平。

▶ 保持时间,保持时间指的是输出电压降至阈值电平之 下、增益恢复到正常电平之前,限幅操作保持的时间长 度。

▶ 释放时间,释放时间指的是输出电压降至阈值电平之 下、增益恢复到正常电平,限幅操作减少所需的时间长 度。

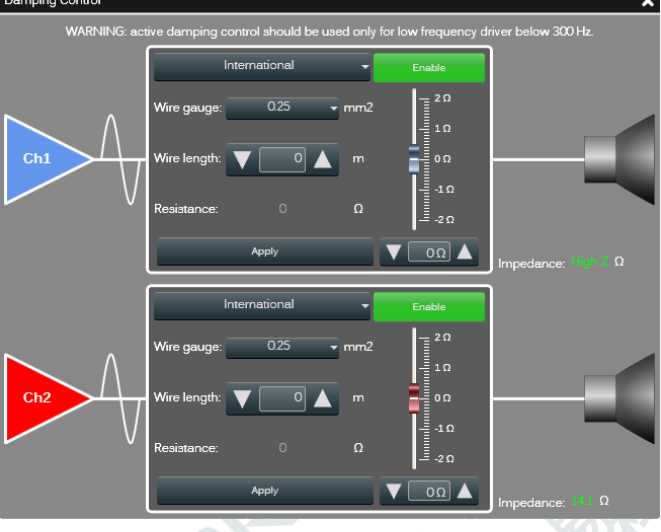

图 29: 阳尼控制窗口

# <span id="page-20-1"></span>**10.8.7** 阻尼因数校正

在低频段,电缆电阻对高功率功放性能的影响非常 大,因为电缆电阻会影响输出级的阻尼因数。Powersoft 的阻尼控制(Damping Control)是一套专有的算法,可 补偿电缆阻抗。用户可输入电缆参数,算法可计算并应 用合适的校正。我们提供了计算线缆阻抗的工具。

阻尼因数校正还可用于调试低频的细微之处:负电 阻可带来冲击感十足的低音,而正电阻可带来绵长的低 音。

用户可设置一下属性值:

▶ 启用:启用阻尼因数校正算法。

▶ 电阻补偿:设置添加到输出电路中的负电阻或正电阻 值。

#### 电缆阻抗工具可用来设置:

▶ 电缆尺寸:在电线规格下拉菜单里输入扬声器线所用 的电线规格,在电线长度选值框里输入电缆长度。上面 的下拉菜单允许用户在米制单位(国际通用)和英制单 位间选择。英制单位的电线规格范围是 6 AWG 至 23AWG, 最大电缆长度是 3280 英尺; 米制单位的电线 规格是 0.25mm<sup>2</sup>至 10mm<sup>2</sup>,最大电缆长度是 1000 米。

▶ 电阻补偿:点击应用,设置电阻值,该电阻值作为校 正因数计算。增益调节器和它的选值框默认该值。但是, 用户可以手动更改这个计算出来的标称值,获取更好的 低频响应。

# <span id="page-21-0"></span>**10.9** 锁定

锁定机制可帮助用户防止改变整个预设或预设的 一部分。锁定界面分为 DSP 模块和宏处理。每个模块需 要单独锁定。锁定状态会延续至导入/导出文件、复制/ 粘贴操作。锁定/解锁整个模块或模块的一部分:

- 1. 访问锁定界面。
- 2. 若想更改的模块已锁定, 你需要输入该模块的解锁 密码。
- 3. 要锁定具有选定布局的模块,输入锁定密码,点击 应用按钮。

这里可以进行大量操作,请参看图 32,了解不同功 能和符号的详细解释。

# <span id="page-21-1"></span>**10.10** 机载预设操作

所有 M 系列功放的预设选项卡都可以处理 M 系列 DSP 模块内部的二进制预设。

保存: 可保存选定预设位上正在运行的 DSP 处理。 装载: 调用选定的预设位。

警告:(重)装载预设会造成几秒钟的音频流中断。

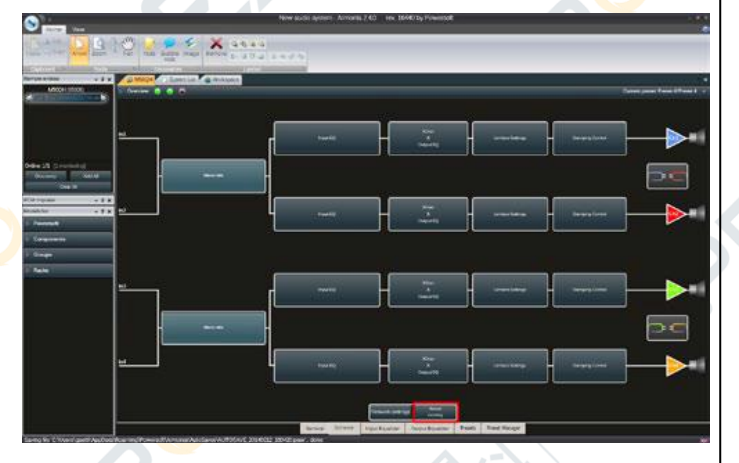

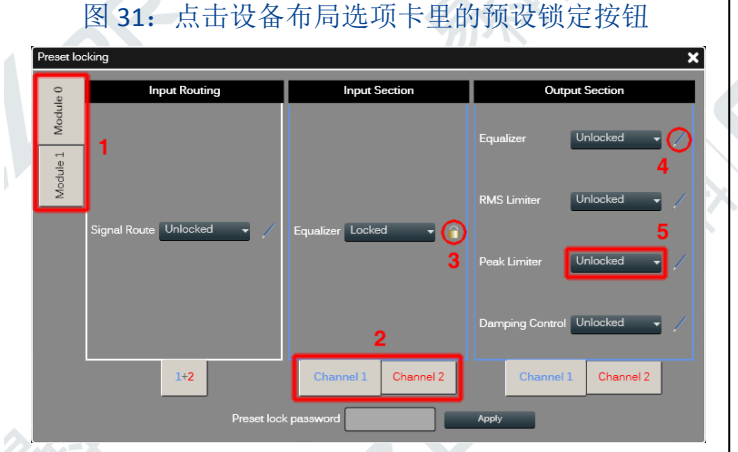

图 32:预设锁定窗口的功能和符号:1. 选择模块;2. 为 宏属性选择通道;3. 挂锁标志该属性已锁定;4. 铅笔

### <span id="page-21-2"></span>表示可属性可写入:5. 组合框允许更改单一的宏属性。

# **10.11** 复制和粘贴操作

粘贴操作不会影响 DSP 二进制数和响应的结构,因 此应用带有粘贴指令的数据不会导致音频中断。

警告!粘贴进设备的数据需要保存至预设位,否则启动 **/**关闭操作会导致数据丢失。

# <span id="page-21-3"></span>**10.12** 输入**/**输出均衡曲线

要复制/粘贴均衡曲线,请使用专有的复制功能复制 源曲线,再用专有的粘贴功能粘贴至目标曲线。

### 警告!若断开电源连接前没将预设储存在设备里,更改 的数据将会遗失。

# <span id="page-21-4"></span>**10.13** 通道

可在设备布局里将正在运行的处理设置复制和粘 贴至剪贴板,也可以从剪贴板复制和粘贴处理设置。

### 警告!若断开电源连接前没将预设储存在设备里,更改 的数据将会遗失。

注意:粘贴通道预设文件不会更改设备的内部结构。例 如,从 1 路输入2 路输出配置中复制的通道, 粘贴至 2 路输入/2 路输出处理布局中时,不会影响内部的结构。

注意: 在 1 路输入/2 路输出配置中, 输入均衡复制至(或 适用于)两个输入均衡。例如,复制粘贴两通道配置(1 路输入/2 路输出配置),会将一个通道均衡粘贴至两个 通道。

# <span id="page-21-5"></span>**10.14** 工作空间

在 M 系列功放之间使用复制/粘贴功能,仅限于: 同一系列设备间(如源功放为 M20D,目标功放为  $M20D$ )。

通一个内部处理布局间(源配置为1路输入2路输 出,目标配置为 1 路输入/2 路输出)。

警告!若断开电源连接前没将预设储存在设备里,更改

#### 的数据将会遗失。

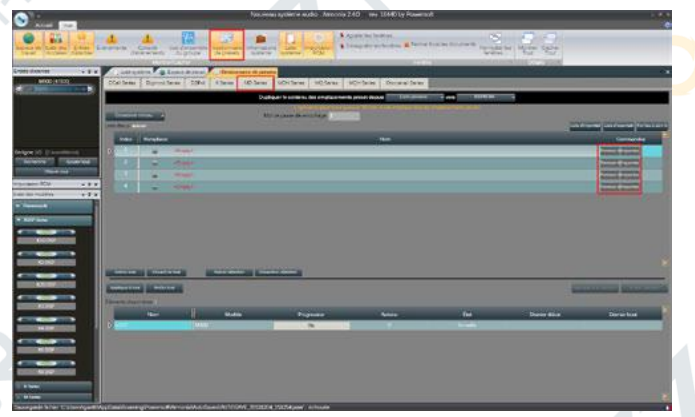

图 34: 预设处理

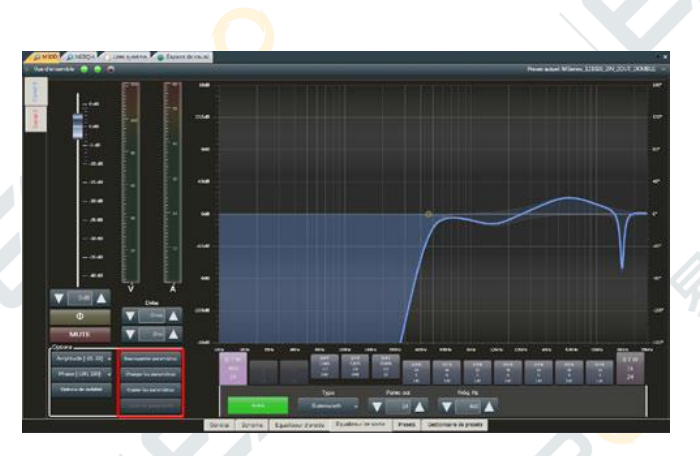

<span id="page-22-0"></span>图 33:输出均衡,有 4 种可能的替代选择可处理曲线。

# **11** 保护

为了保护你的设备和你的扬声器免受意外损坏,M 系列包含一个广泛的自动保护系统。在下面的章节中, 将会详细讲述各种危险情景以及与之对应的保护性措 施。

# <span id="page-22-1"></span>**11.1** 打开**/**关闭静音

在通电时,由于输出级上的高电压等级,D 类功放 可能造成严重的扬声器损害。为了避免这一点,打开后 输出被静音,静音时间少于 2 秒(DSP 模块的少于 5 秒)。 同理,关闭功放可能造成同样的问题:关闭时,输出立 即静音。

# <span id="page-22-2"></span>**11.2** 短路保护

短路或极低阻抗负载可能毁坏任何功放的输出级。

为了避免意外输出短路或者低阻抗负载带来的极高电 流浪涌对功放造成损坏,所有 M 系列功放会在负载电流 升高到一个设定值的时候阻止通道活动。通道静音 2 秒, 然后功放解除通道静音,检查电流消耗是否还高于安全 阈值。若电流消耗还高于安全阈值,功放再静音通道 2 秒,重复刚才的程序。红色的"CLIP"LED 只有在输出 电流消耗降至安全范围内才会关闭。

# <span id="page-22-3"></span>**11.3** 过热保护

所有的 Powersoft 功放都配有可变速率风扇辅助冷 却。如果由于某种原因,散热系统不能完全消散产生的 热能,一个热防护系统会自动启用,避免永久性损害的 产生。M 系列的每个通道对在输出级散热器上都有一个 温度传感器。根据过热的严重程度,可以启动两种不同 的保护策略。为了保护内部组件,功放可能自动减少输 出功率,直到内部温度返回到安全水平。

# <span id="page-22-4"></span>**11.4** 过热警告

如果散热器温度达到 75°C 左右,前面板上过热通道 相应的红色"TEMP"LED 灯开始警告用户,有潜在危险 的过热事件发生。输出功率会减低,防止对输出级造成 损害。

# <span id="page-22-5"></span>**11.5** 过热关机

如果散热器温度升到 85°C 以上,热能传感电路会 将每个通道对的每个电源部分静音。只有在散热器冷却 到 75℃ 以下时, 通道才会自动解决静音, 红色"TEMP" LED 才会关闭。

### <span id="page-22-6"></span>**11.6** 直流故障保护

功放输出的直流信号对扬声器可能造成机械损害 为了保护扬声器,在 M 系列功放的输出级和电源供应器 之间放置有一个直流检测电路。如果在一个通道输出上 出现一个直流信号或者过多的亚音速能量,一个瞬时保 护电路会将牵连电路静音。红色"CLIP"LED 会发光, 表示已采取保护措施。

# <span id="page-23-0"></span>**11.7** 输入**/**输出保护

M 系列内应用干扰保护以限制输入线路携带的带 外噪声。干扰频率可能与输出级相互作用,导致不可预 知的功放行为。一个过滤系统被用来阻止次声和甚高频 信号进入信号路径。

# <span id="page-23-1"></span>**12** 用户维修保养

# <span id="page-23-2"></span>**12.1** 清洁

在尝试清洁功放的任何部件时,首先断开交流主电 原。使用一块软布和温和抗磨损的溶液清洗面板和机

# <span id="page-23-5"></span>**13 M** 系列额定功率

架。 警告!决不能让任何液体接触功放内部组件。

# <span id="page-23-3"></span>**12.2** 维修

在您的功放中没有用户可维修部件。请将维修工作 交给授权的技术人员进行。

# <span id="page-23-4"></span>**12.3** 除尘

在尘土飞扬的环境中, 前侧边的空气过滤器在长期使用 后会被尘土阻塞。聚集在过滤器内的尘土会干扰冷却。 您可以使用压缩空气从过滤器中移除尘土。 移除空气 过滤器时,请参看前面板移除步骤(请参看 8.1 章节)。 空气过滤器的清洁应当根据功放操作环境中的尘埃水 平定期进行。

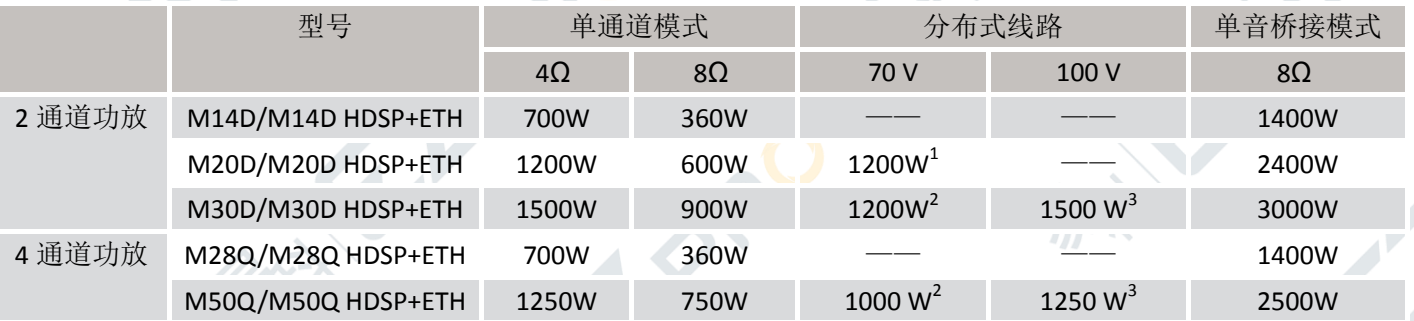

1 非 HDSP 型号带一个外部高通滤波器; HDSP 型号具有一个 HDSP 预设, 带有一个高通滤器和输出电压限幅器。

<sup>2</sup>非 HDSP 型号带一个外部高通滤波器和输出电压限幅器;HDSP 型号具有一个 HDSP 预设,带有一个高通滤器和输出电压限幅器

-<br>个外部高通滤波器; HDSP 型号具有一个 HDSP 预设,带有一个高通滤器

# <span id="page-24-0"></span>**14** 输出 **SpeakON** 接头极性

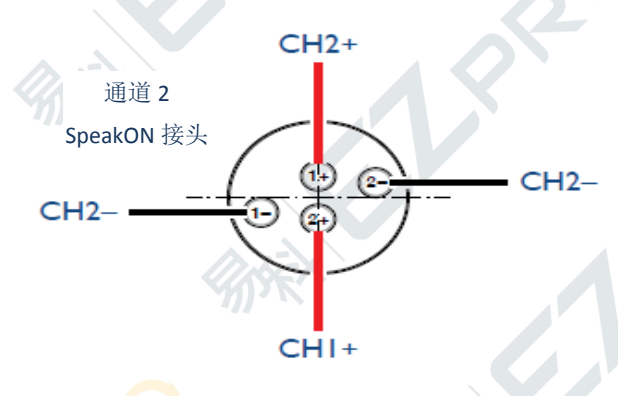

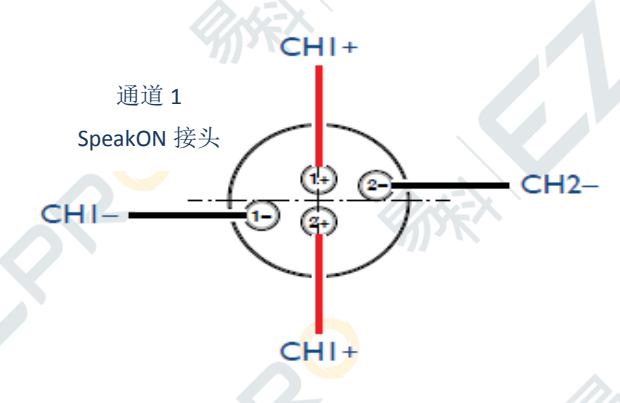

# <span id="page-24-1"></span>**15 M** 系列负载能力表格

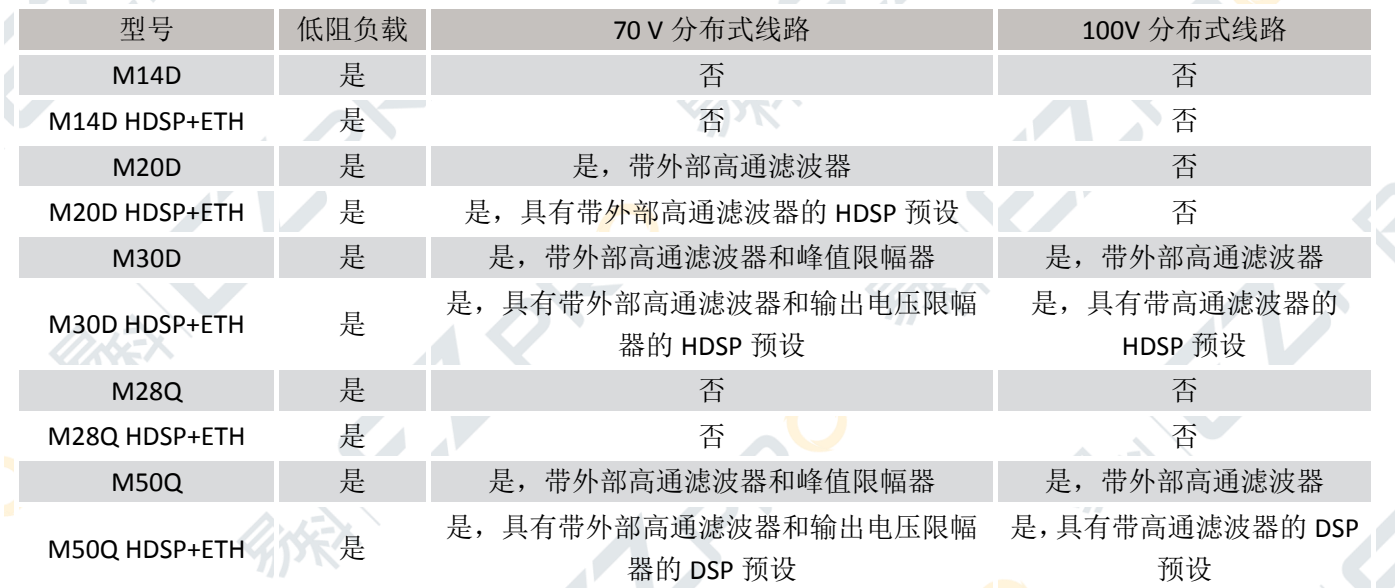

# <span id="page-25-0"></span>**16 M** 系列方框图

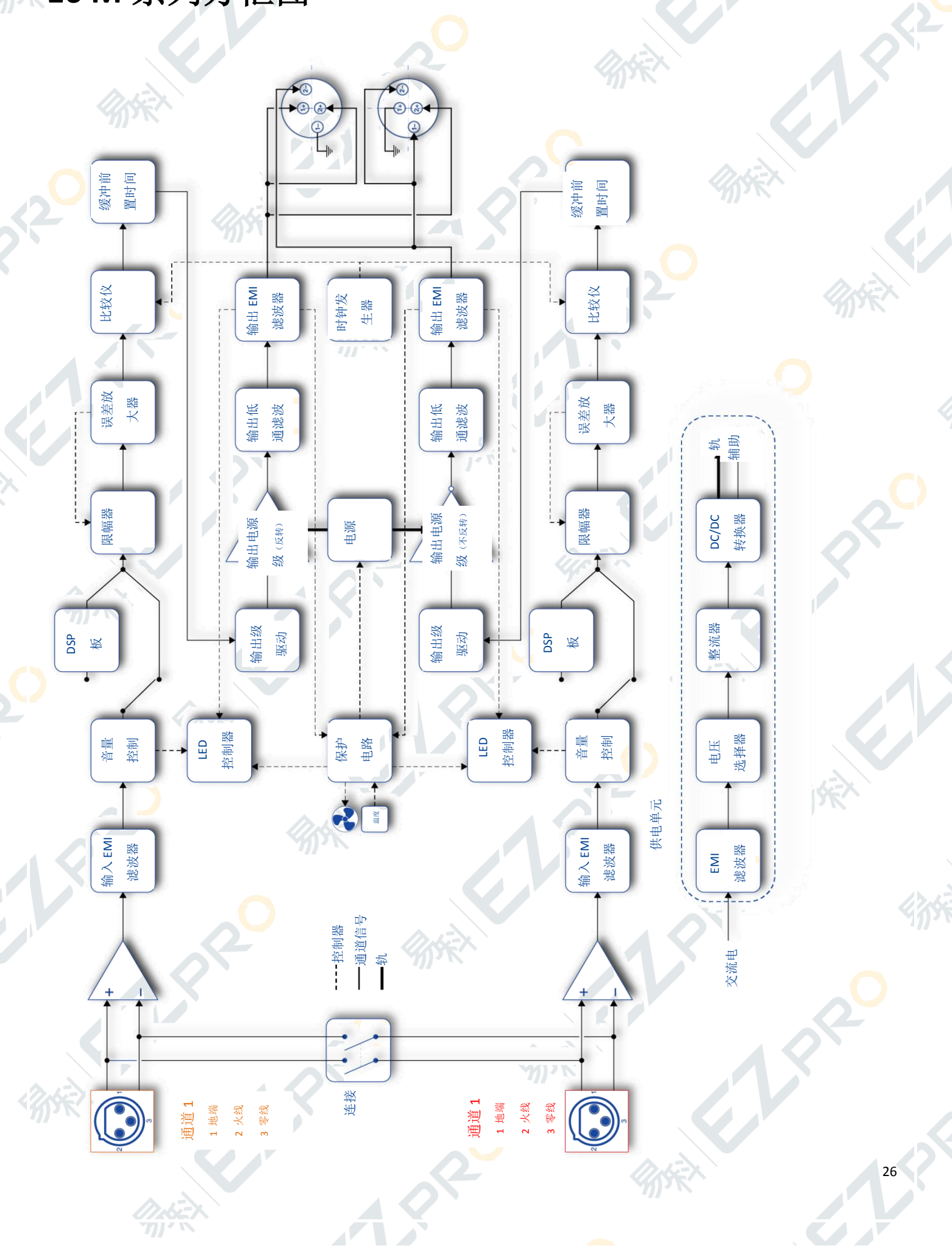

派

# <span id="page-26-0"></span>**17** 规格参数表

# M14D 和 M14D HDSP+ETH

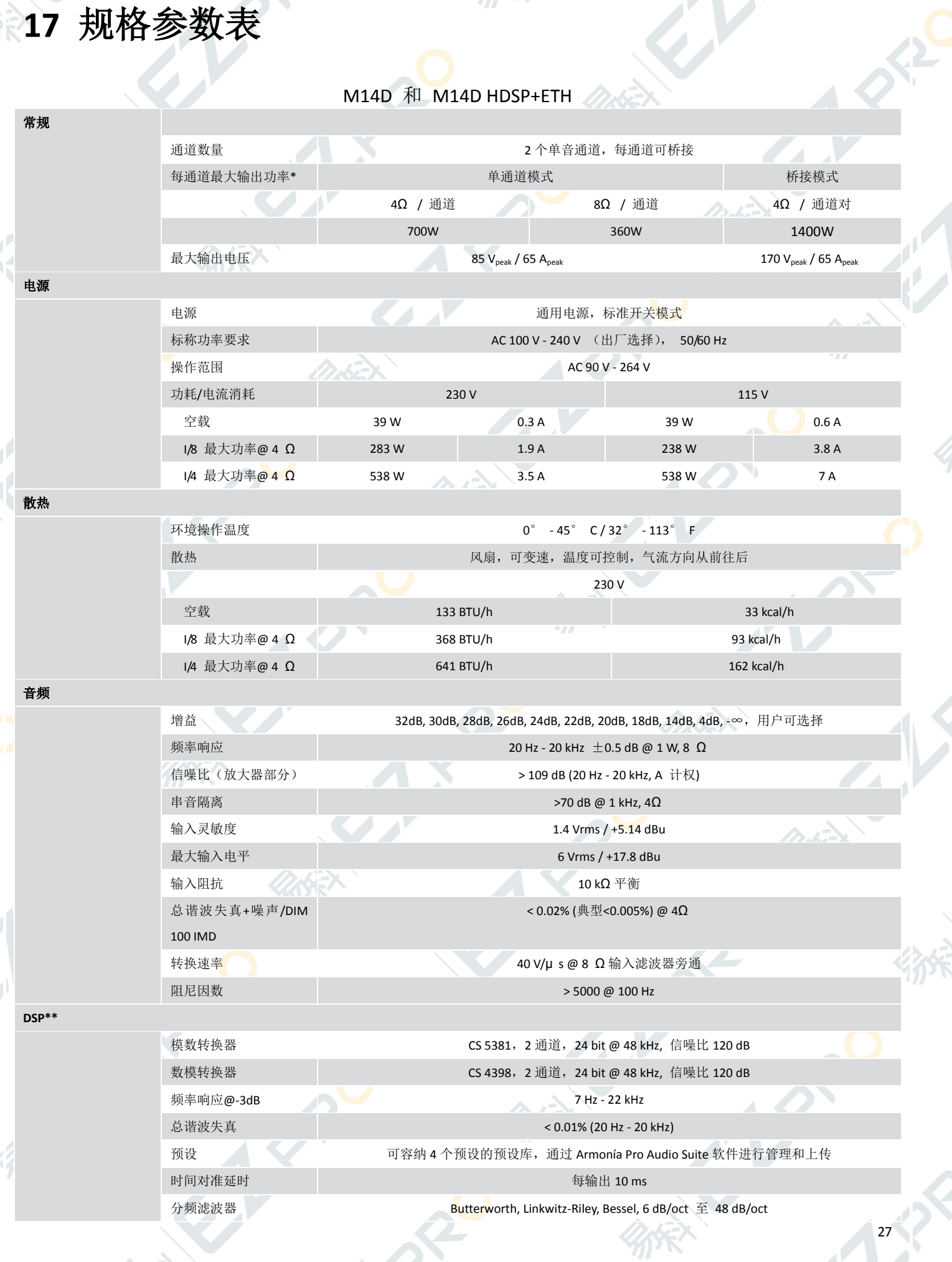

 $\epsilon$ 

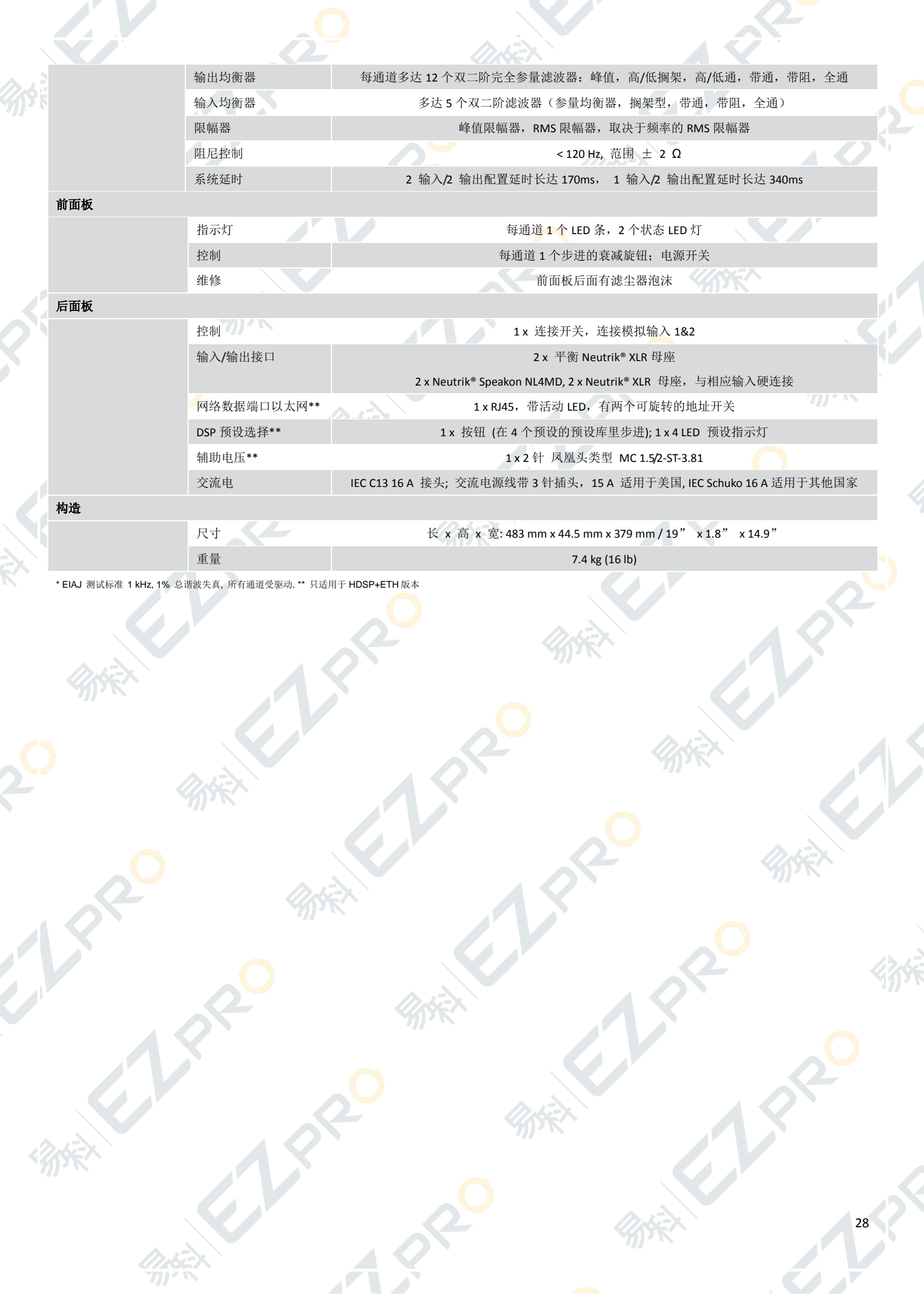

# M20D 和 M20D HDSP+ETH

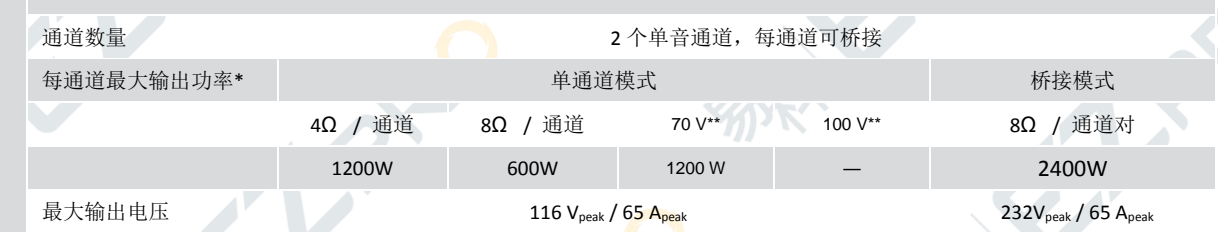

电源

散热

音频

常规

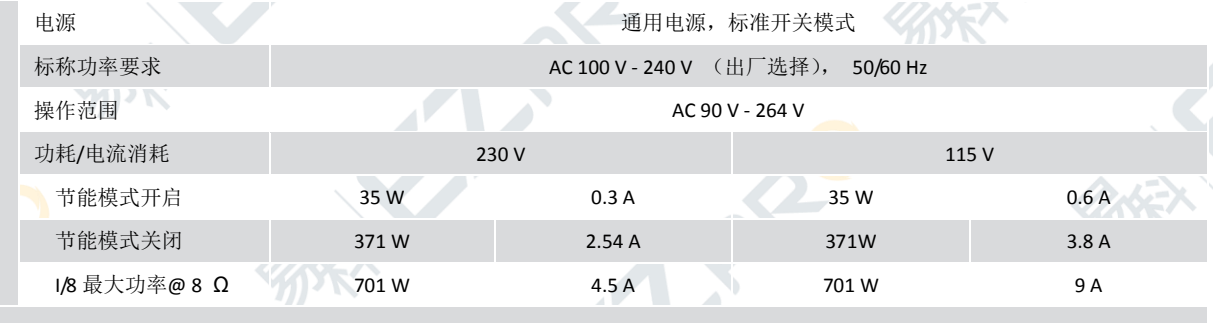

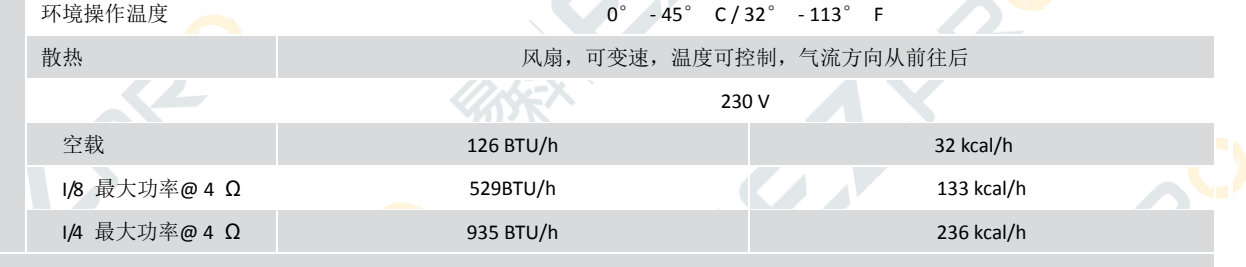

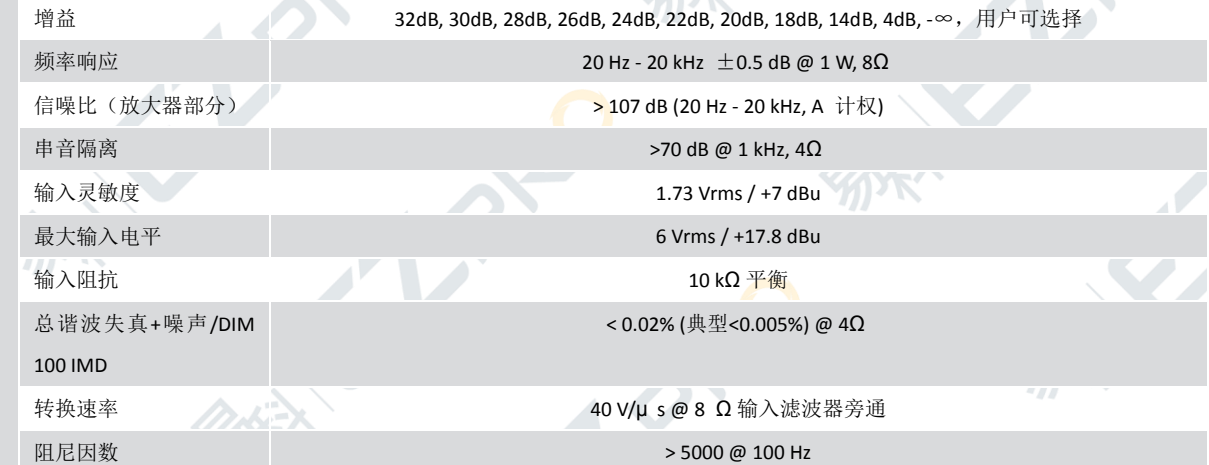

**DSP\*\***

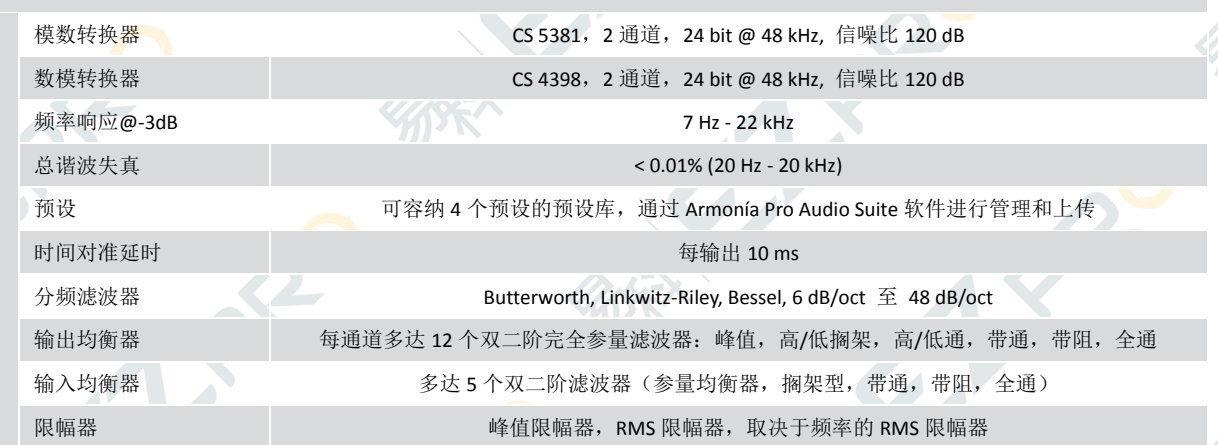

29

 $\mathcal{L}_{\mathcal{L}}$ 

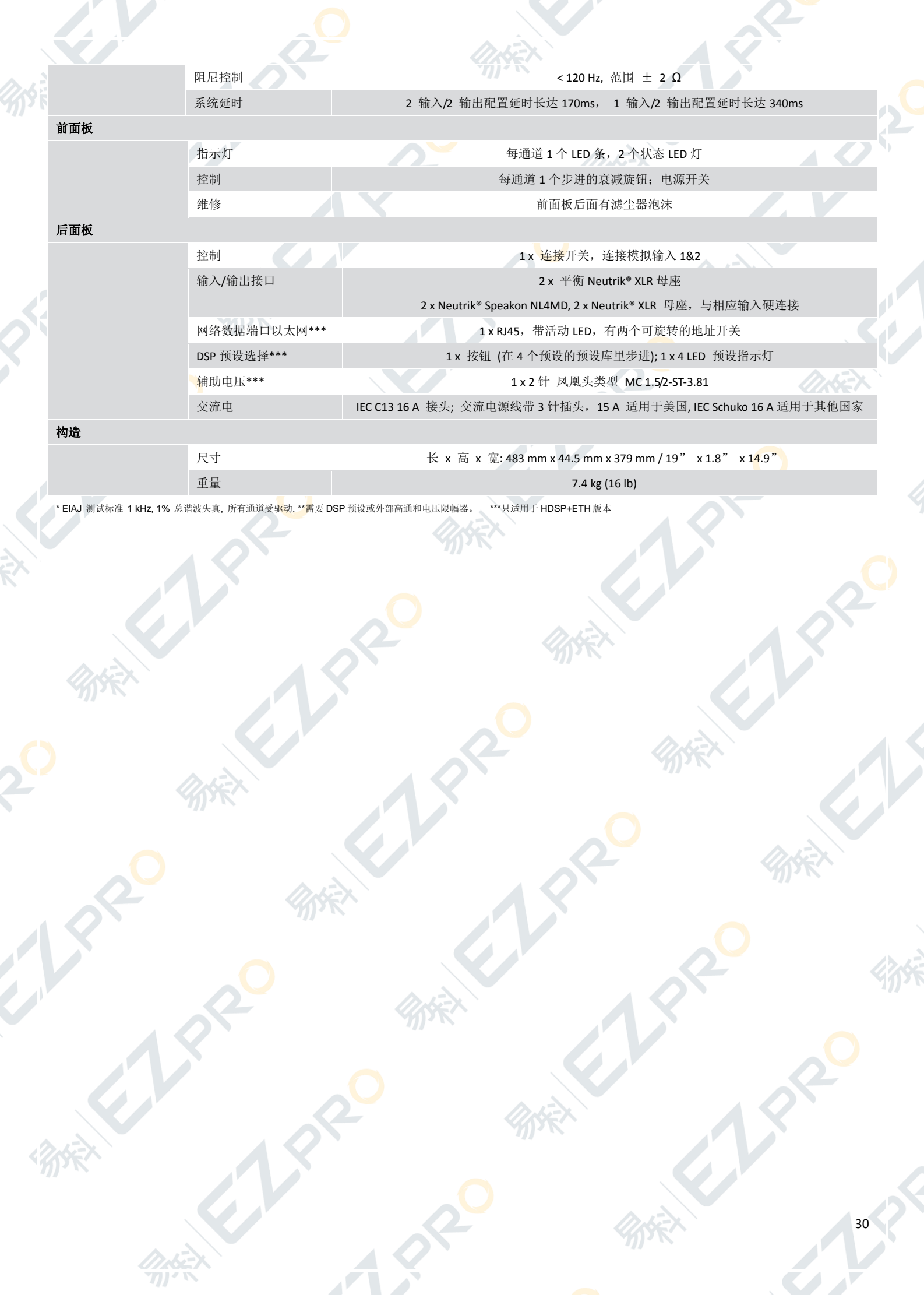

# M30D 和 M30D HDSP+ETH

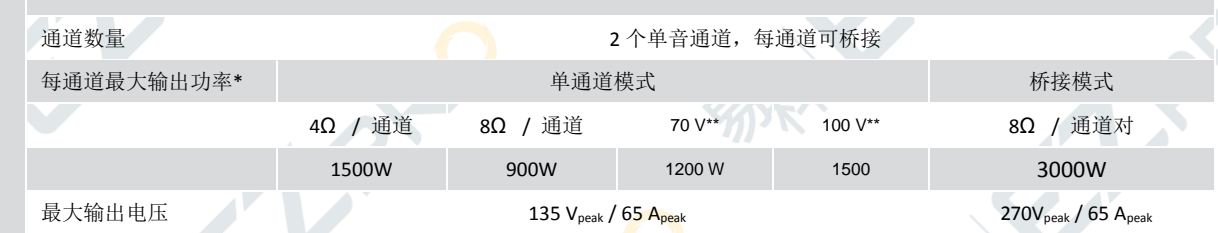

电源

散热

音频

常规

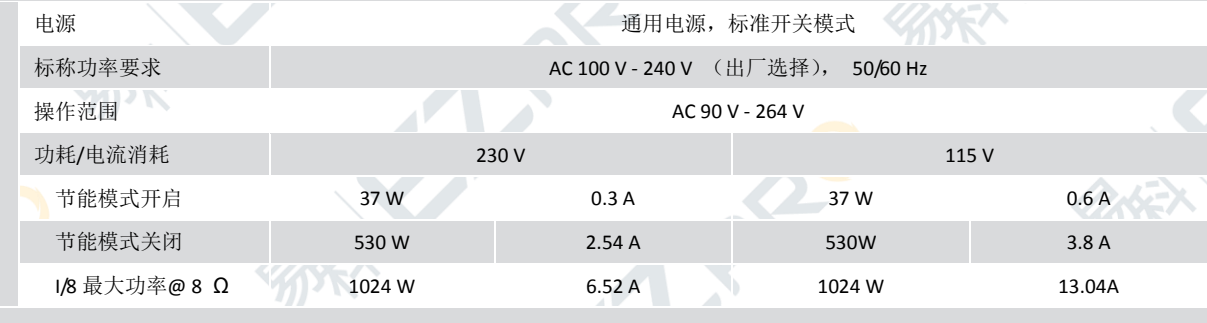

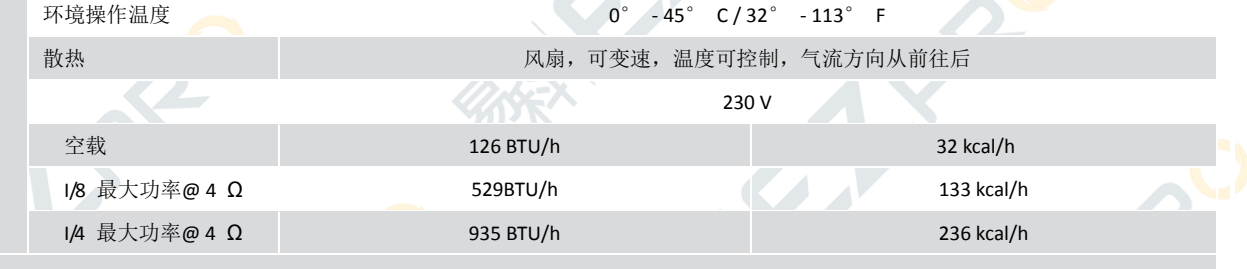

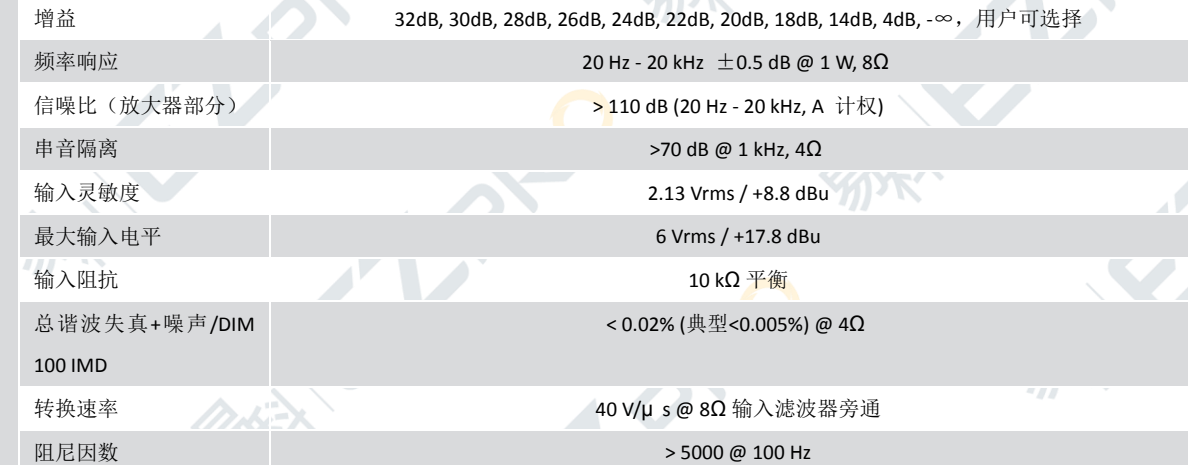

**DSP\*\***

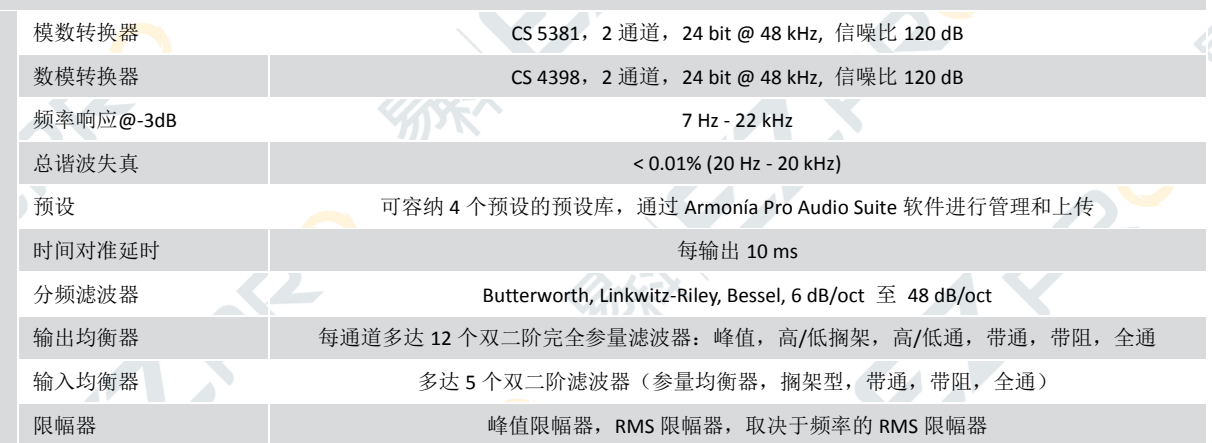

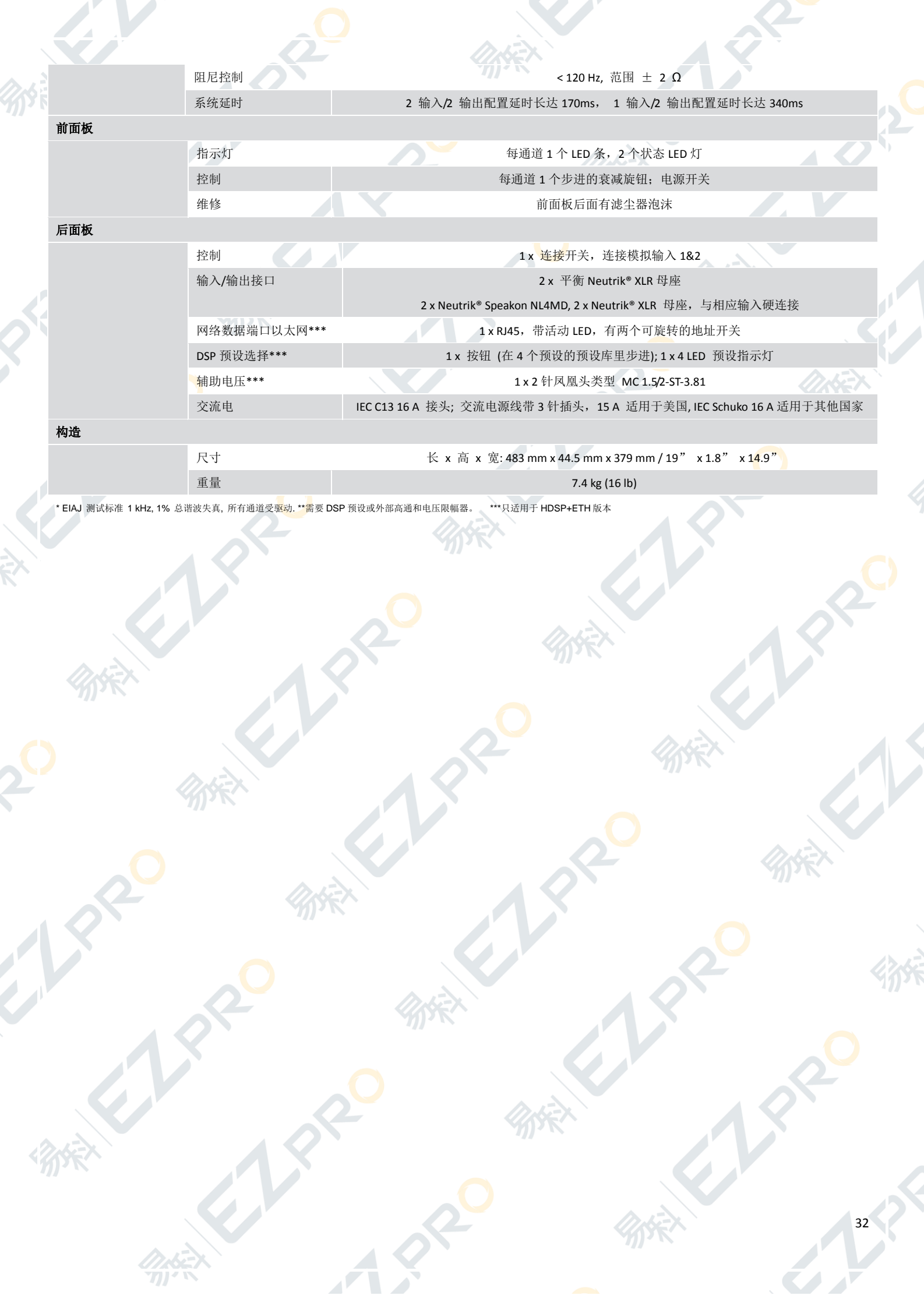

# M28Q 和 M28Q HDSP+ETH

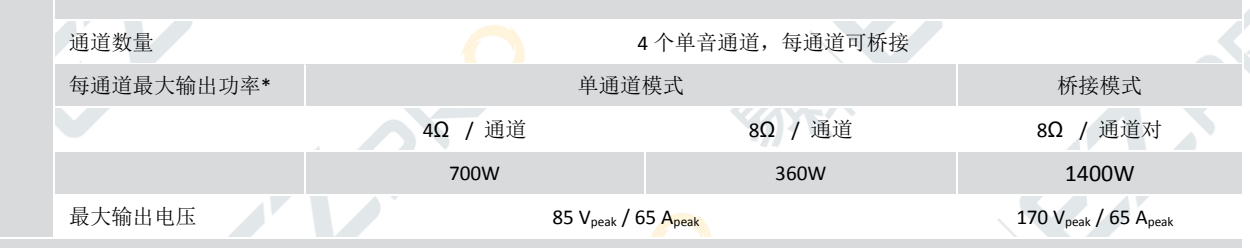

电源

散热

音频

常规

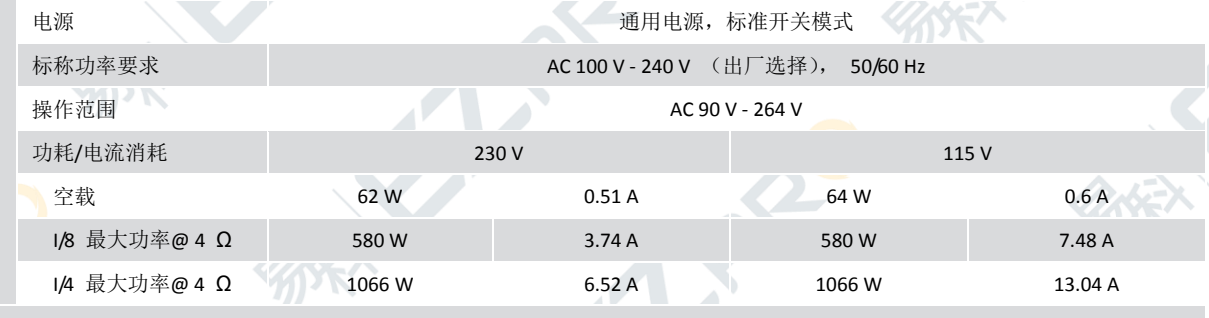

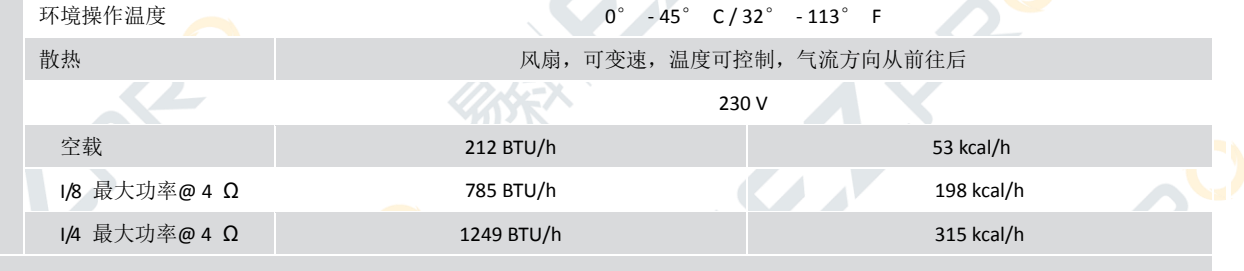

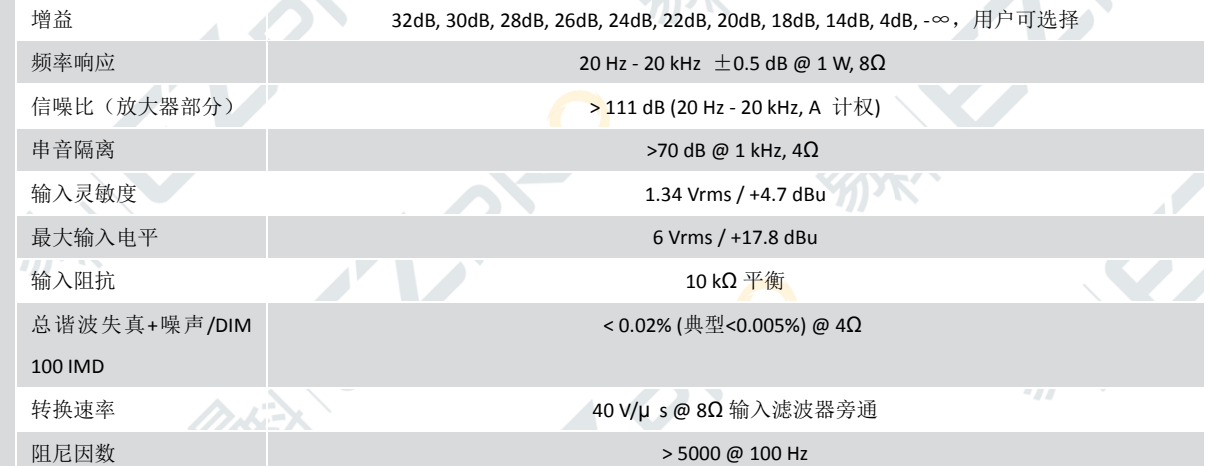

**DSP\*\***

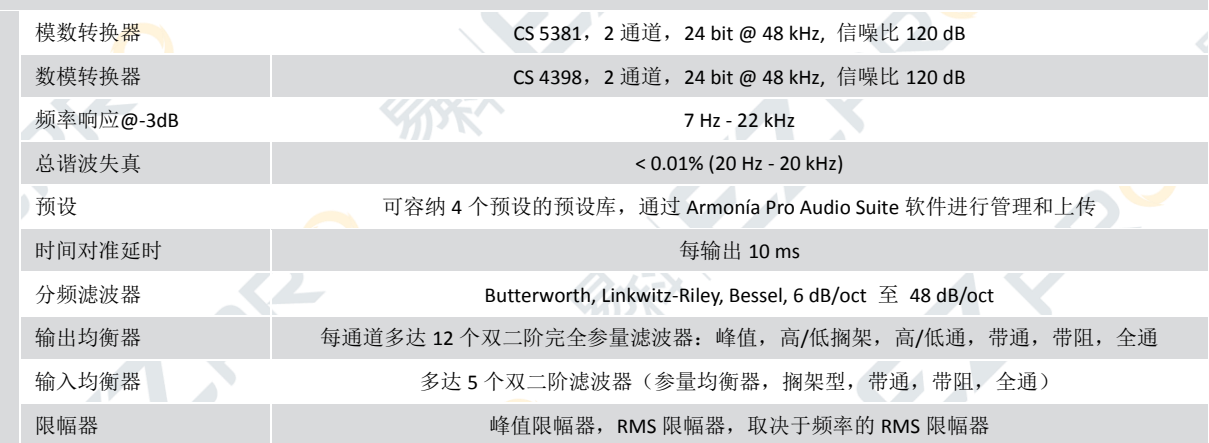

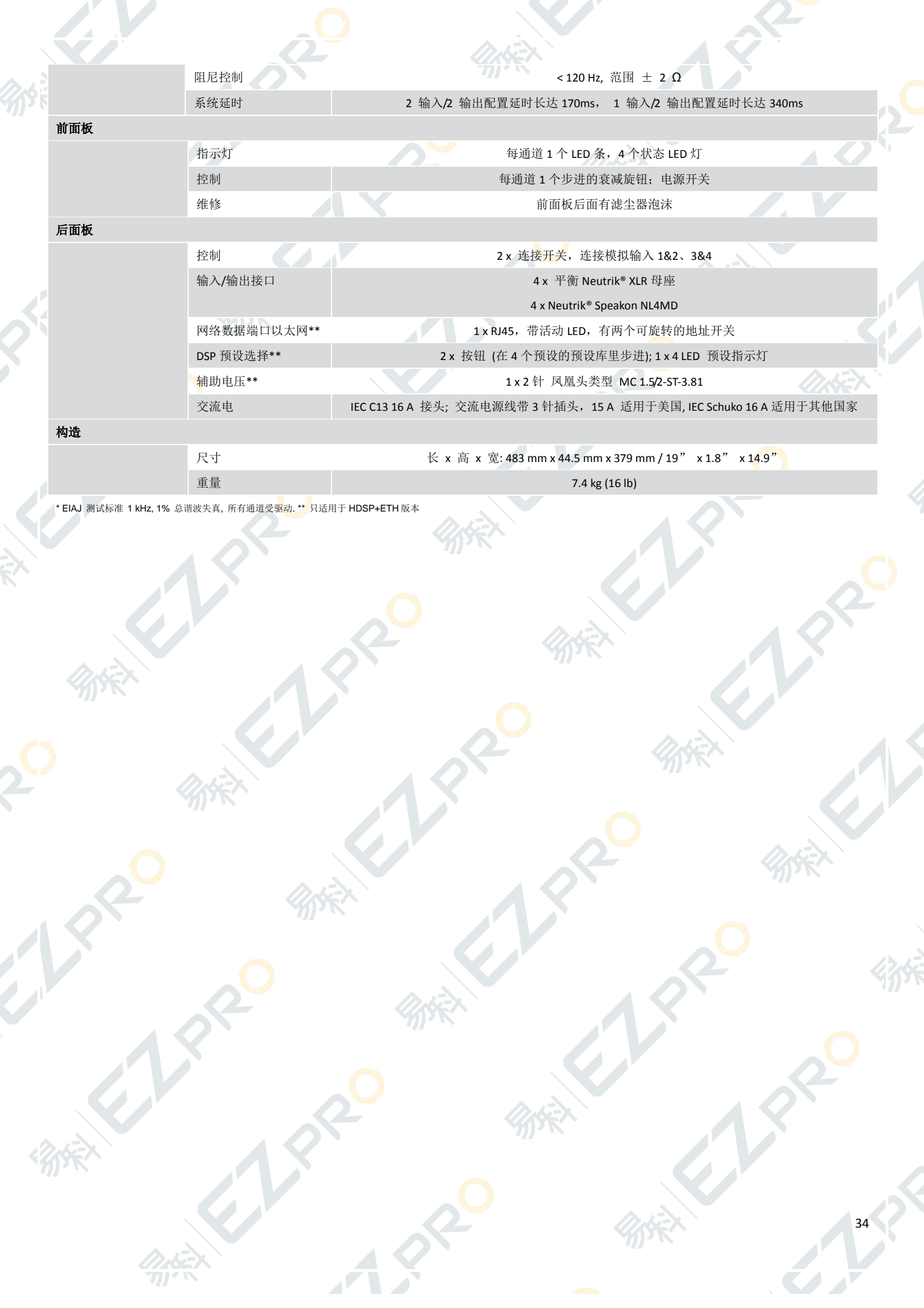

# M50Q 和 M50Q HDSP+ETH

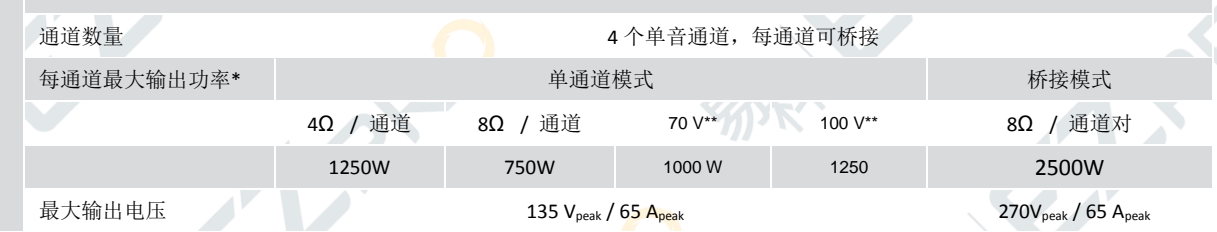

电源

散热

音频

常规

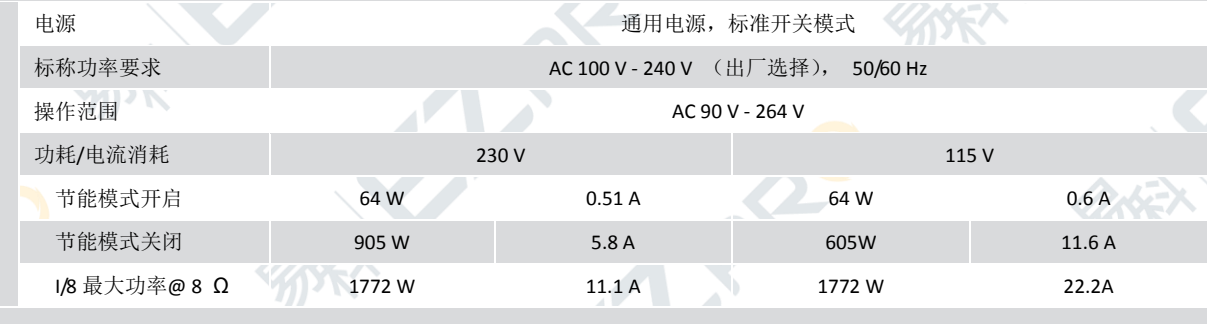

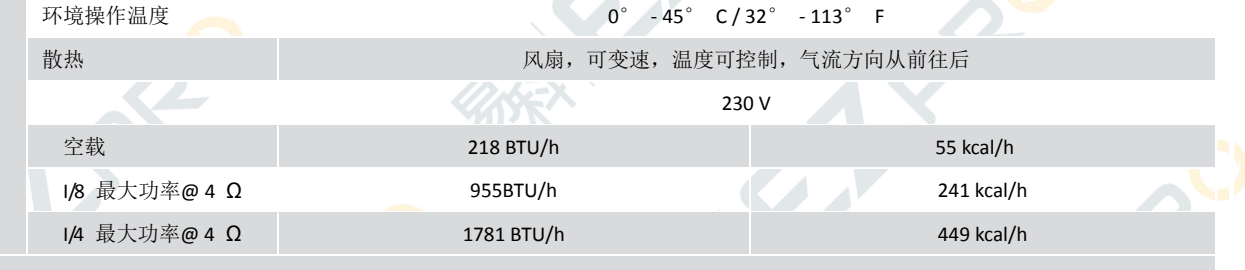

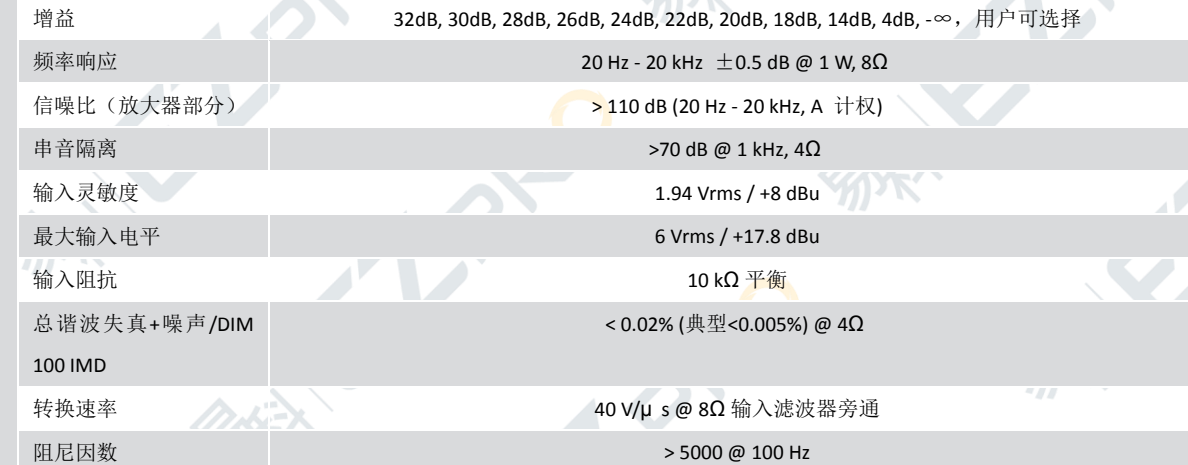

**DSP\*\***

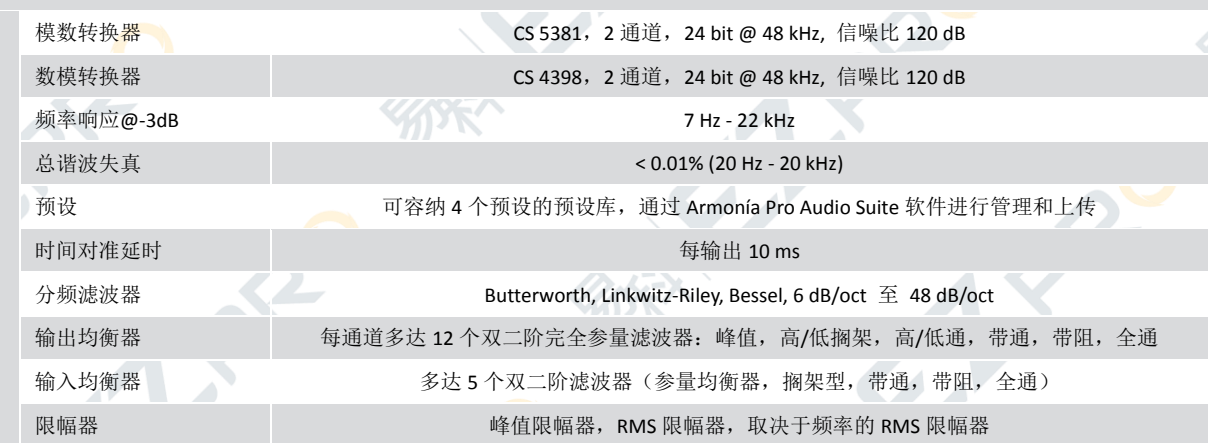

 $\mathcal{L}_{\mathcal{L}}$ 

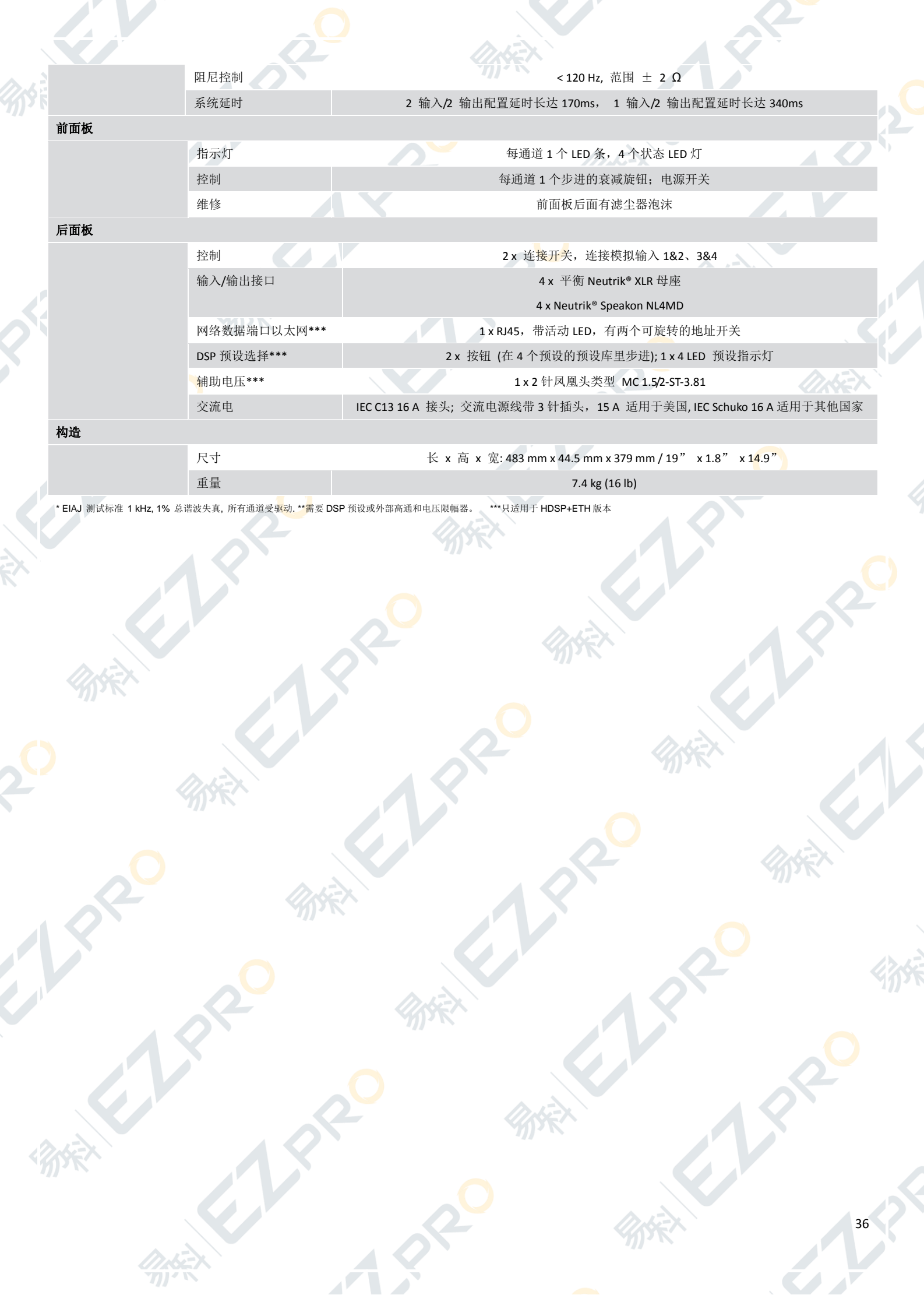

# <span id="page-36-0"></span>附录 **A**:**IP** 管理和恢复

只要 M 系列功放的 DHCP 或固定 IP 地址与 Armoní a Pro Audio Suite 专业音频软件包处于同一个自子网络 中(参见 10.1 章节), 即可通过 Armonía 设置 M 系列 功放的 IP 配置。有可能另一个子网络(针对 Armonía 所处子网络而言)给你的 M 系列 HDSP+ETH 功放分配了 一个固定 IP 地址(如 10.0.x.y VS.169.254.x.y)。在这种情 况下, Armonía 不能识别该功放。你必须重设 M 系列 HDSP+ETH 功放的 IP 配置。

要在非 Armonía 环境中重设 M 系列 HDSP+ETH 功 放的 IP 配置, 请遵循以下步骤:

# <span id="page-36-1"></span>A.1 通过外部 **Lantronix** 工具在 **Adau** 设备上设置 **IP** 策略

M 系列的 HDSP+ETH 功放后面板具有一个 RJ45 端 口,可使用 IP 层和 UDP 协议实现设备的远程通信。出 厂默认设置是 DHCP/AutoIP, 但也可以采用固定 IP。

# <span id="page-36-2"></span>**A**.**1.1** 重设 **IP** 配置

使用 Lantronix™提供的外部软件编程器可将 Adau 设 备设置为固定 IP (或其它 IP 策略)。请按照以下步骤设 置 IP 地址:

- 1. 从 Lantronix Web Site 下载和安装 DeviceInstaller<sup>™</sup>软 件至你的个人电脑。请参考 Lantronix 文档。
- 2. 将设备连接至你的个人电脑.
- 3. 关闭 M 系列客户端(Armonía 或 第三方客户端)。
- 4. 运行编程, 它会自动扫描你的网络; 如果没有讲行 扫描,点击搜索按钮手动初始化扫描。

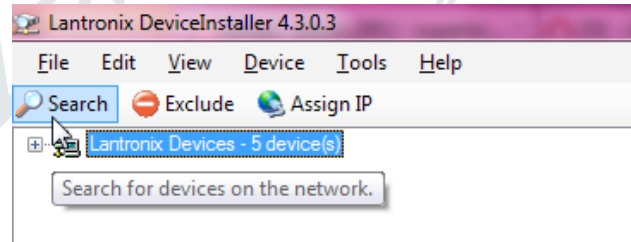

图 *A.1: Lantronix DeviceInstaller*—点击搜索按钮开始(新)搜索。

注意:由于 Lantronix 配置器使用以太网层,所以无需进 行 IP 设置。

页面上会显示所有可用的 Lantronix 设备(见图 A.2)。请注意,由于 Lantronix 配置器使用以太网协议栈, 与 IP 网络掩码不兼容的设备不会显示。

警告!请确保只有 **M** 系列单元才是联网的 **Lantronix** 设 备。这个软件可显示装有 **Lantronix** 单元的第三方设备 (如打印机)。

装有 **Lantronix** 硬件的第三方产品若受到任何损害, **Powersoft** 概不负责。

- 5. 选择待设 IP 地址的设备, 点击分配 IP 按钮。
- 6. 按照设备安装程序向导进行设置。可设置任何一种 IP 策略。
- 7. 完成设置后,设备网络将自动重启。

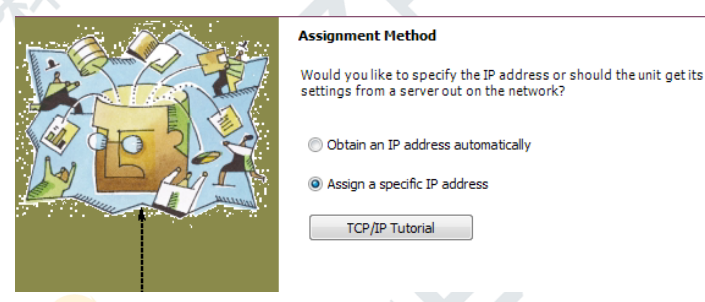

#### 图 *A.3*:再次选择分配指定的 *IP* 地址,点击下一步

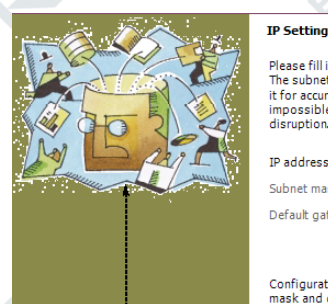

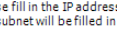

riease riii in tine ir acoress, suonet, ano gateway to assign the oevice<br>The subnet will be filled in automatically as you type, but please verifi<br>t for accuracy. Incorrect values in any of the below fields can make i<br>mpos it for accuracy disruption

subnet, and gateway to

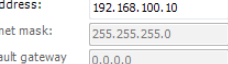

Configuration information is not available for this device. The subnet<br>mask and default gateway will not be able to be set. After the IP<br>Address has been set successfully, then return to this Assign IP<br>Address wizard to se

<Back Next > Cancel | Help

图 *A.4*:选择与你的个人电脑兼容的 *IP* 地址和子网掩码。可以不 填写网卡地址。点击下一步。

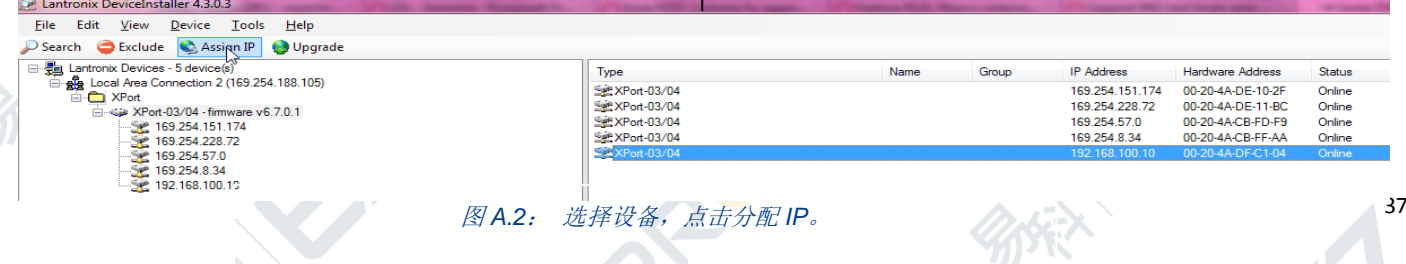

#### 以下图片展示设置固定 IP 地址的过程。

 $\overline{\phantom{a}}$ 

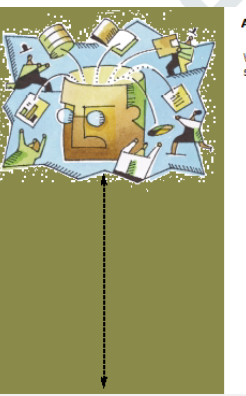

#### ent Method **Assign**

.<br>Would you like to specify the IP address or should the unit get its<br>settings from a server out on the network?

#### · Obtain an IP address automatically Assign a specific IP address

TCP/IP Tutorial

图 *A.5*:选择获取 *IP* 地址,点击下一步

#### **IP Discovery Settings**

What protocols should the device use to discover its IP address from<br>the network?

 $\sqrt{Back}$  Next > Cancel  $\sqrt{Bline}$ 

**DHCP** BOOTP

 $RAP$ Auto-IP Olear Gateway

It is recommended that the "Auto-IP" Check Box be checked if the "DHCP" Check Box is checked. It is also recommended that the "Clerar Gateway" Check Box is checked. If is also recommended that the "Clerack Box is checked.

Read Read Read Read Relations Cancel Relations Relations Cancel Relations Relations Relations Relations Relations Relations Relations Relations Relations Relations Relations Relations Relations Relations Relations Relation

 $\sqrt{ }$ 

图 *A.6*:设置 *DHCP* 和 *Auto IP* 分配

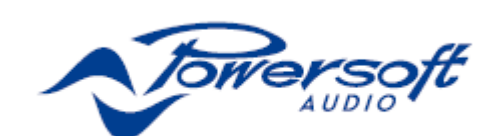

邻式

E.V

H)

Powersoft S.p.A. Via Enrico Conti, 5 50018 Scandicci (FI) Italy Tel: +39 055 735 0230 Fax: +39 055 735 6235 通用信息询问: info@powersoft.it 营销: sales@powersoft.it 应用 &技术支持: support@powersoft.it 服务 &维修: service@powersoft.it 兼容问题: compliance@powersoft.it powersoft -audio.com

 $A^{\mathcal{S}}$ 

6.

El Pre

PRIC